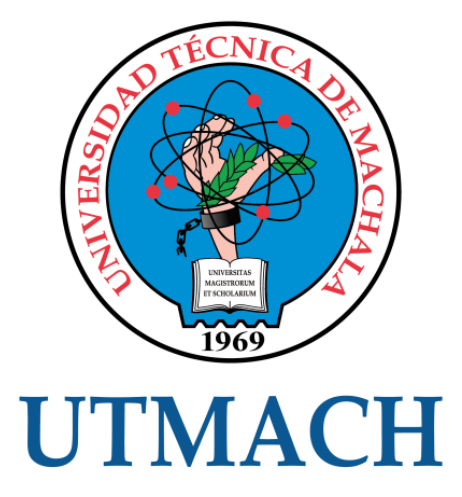

## FACULTAD DE INGENIERÍA CIVIL

## CARRERA DE INGENIERÍA CIVIL

DISEÑO DE INTERSECCIÓN VIAL URBANA EN LA ENTRADA PRINCIPAL DEL INGRESO DE LA UTMACH

> BELDUMA LOJANO JUAN GABRIEL INGENIERO CIVIL

> > **MACHALA** 2023

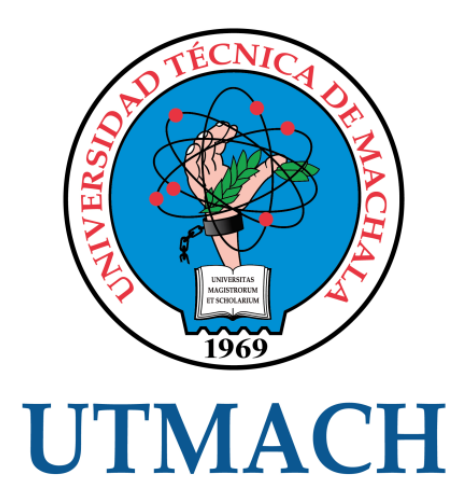

## FACULTAD DE INGENIERÍA CIVIL

## CARRERA DE INGENIERÍA CIVIL

### DISEÑO DE INTERSECCIÓN VIAL URBANA EN LA ENTRADA PRINCIPAL DEL INGRESO DE LA UTMACH

BELDUMA LOJANO JUAN GABRIEL INGENIERO CIVIL

> **MACHALA** 2023

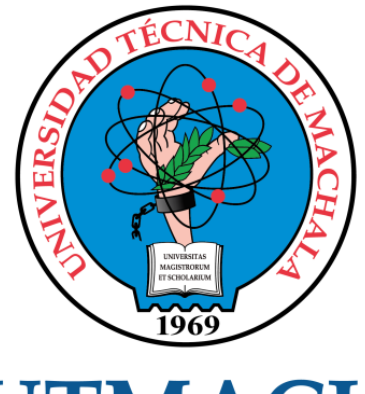

## **UTMACH**

### FACULTAD DE INGENIERÍA CIVIL

## CARRERA DE INGENIERÍA CIVIL

EXAMEN COMPLEXIVO

#### DISEÑO DE INTERSECCIÓN VIAL URBANA EN LA ENTRADA PRINCIPAL DEL INGRESO DE LA UTMACH

BELDUMA LOJANO JUAN GABRIEL INGENIERO CIVIL

OYOLA ESTRADA ERWIN JAVIER

MACHALA, 28 DE FEBRERO DE 2023

**MACHALA** 28 de febrero de 2023

# 3.-Diseño de intersección vial urbana en la entrada principal del ingreso de la Utmach

*por* Juan Gabriel Belduma Lojano

**Fecha de entrega:** 22-feb-2023 03:56p.m. (UTC-0500) **Identificador de la entrega:** 2020704029 **Nombre del archivo:** ncipal\_del\_ingreso\_de\_la\_Utmach\_JUAN\_GABRIEL\_BELDUMA\_LOJANO.DOCX (53.2K) **Total de palabras:** 3660 **Total de caracteres:** 18821

#### CLÁUSULA DE CESIÓN DE DERECHO DE PUBLICACIÓN EN EL REPOSITORIO DIGITAL INSTITUCIONAL

El que suscribe, BELDUMA LOJANO JUAN GABRIEL, en calidad de autor del siguiente trabajo escrito titulado Diseño de intersección vial urbana en la entrada principal del ingreso de la Utmach, otorga a la Universidad Técnica de Machala, de forma gratuita y no exclusiva, los derechos de reproducción, distribución y comunicación pública de la obra, que constituye un trabajo de autoría propia, sobre la cual tiene potestad para otorgar los derechos contenidos en esta licencia.

El autor declara que el contenido que se publicará es de carácter académico y se enmarca en las dispociones definidas por la Universidad Técnica de Machala.

Se autoriza a transformar la obra, únicamente cuando sea necesario, y a realizar las adaptaciones pertinentes para permitir su preservación, distribución y publicación en el Repositorio Digital Institucional de la Universidad Técnica de Machala.

El autor como garante de la autoría de la obra y en relación a la misma, declara que la universidad se encuentra libre de todo tipo de responsabilidad sobre el contenido de la obra y que asume la responsabilidad frente a cualquier reclamo o demanda por parte de terceros de manera exclusiva.

Aceptando esta licencia, se cede a la Universidad Técnica de Machala el derecho exclusivo de archivar, reproducir, convertir, comunicar y/o distribuir la obra mundialmente en formato electrónico y digital a través de su Repositorio Digital Institucional, siempre y cuando no se lo haga para obtener beneficio económico.

Machala, 28 de febrero de 2023

**BELDUMA LOJANO JUAN GABRIEL** 0705119907

Dir. Av. Panamericana km. 5 1/2 Via Machala Pasaje · Telf: 2983362 - 2983365 - 2983363 - 2983364

# 3.-Diseño de intersección vial urbana en la entrada principal del ingreso de la Utmach

*por* Juan Gabriel Belduma Lojano

**Fecha de entrega:** 22-feb-2023 03:56p.m. (UTC-0500) **Identificador de la entrega:** 2020704029 **Nombre del archivo:** ncipal\_del\_ingreso\_de\_la\_Utmach\_JUAN\_GABRIEL\_BELDUMA\_LOJANO.DOCX (53.2K) **Total de palabras:** 3660 **Total de caracteres:** 18821

## 3.-Diseño de intersección vial urbana en la entrada principal del ingreso de la Utmach

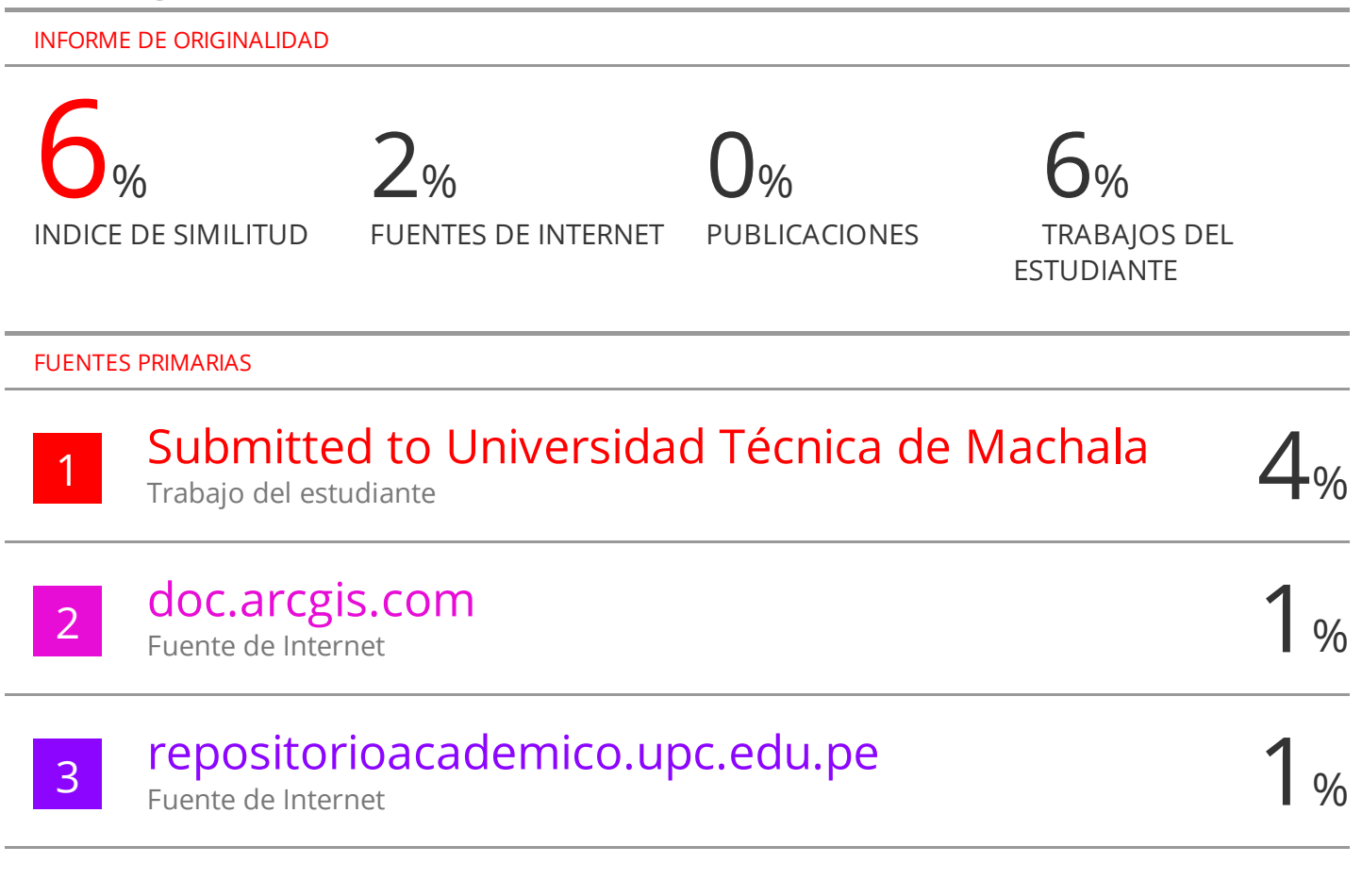

Excluir citas Activo Excluir bibliografía Activo Excluir coincidencias < 15 words

### Contenido

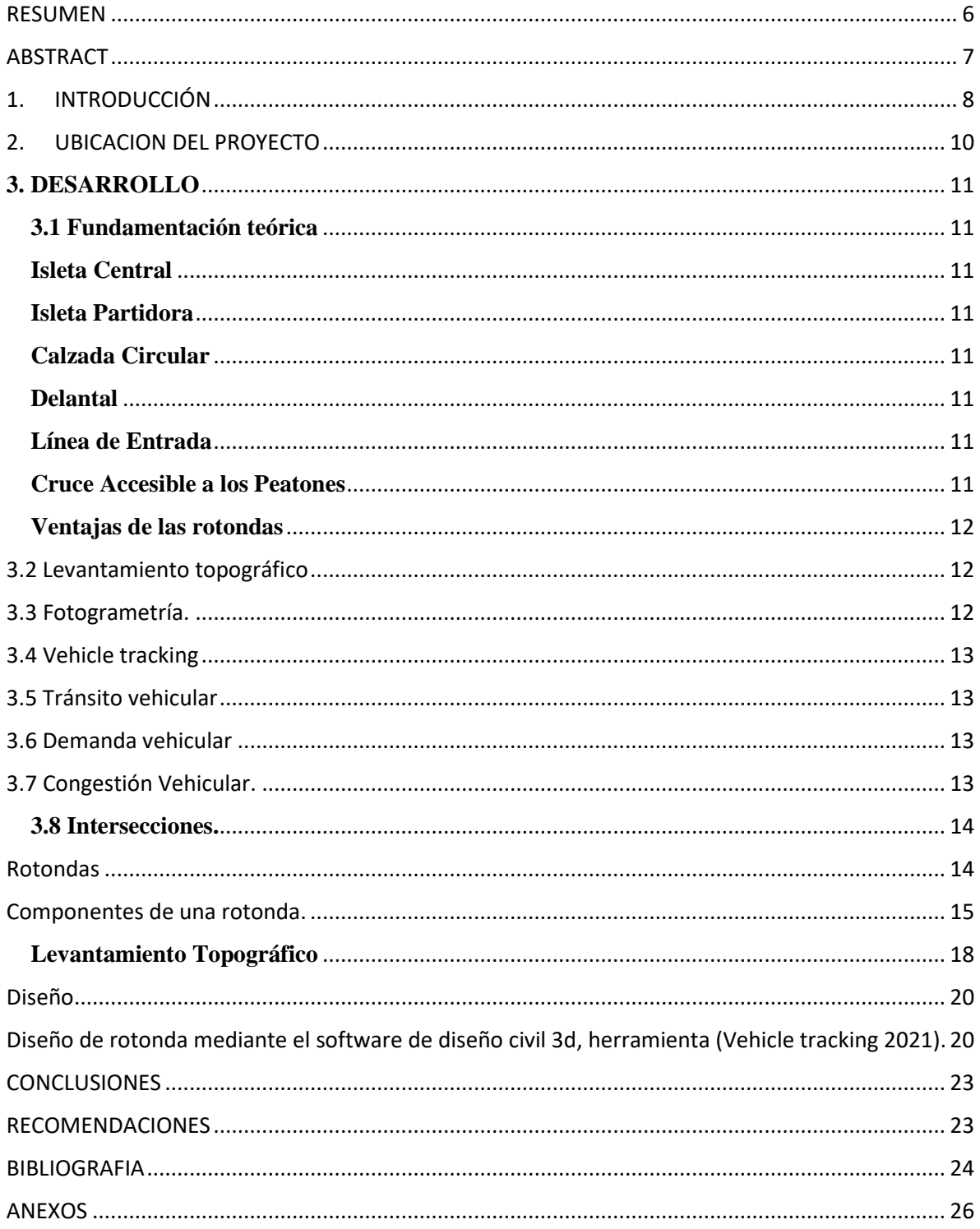

#### **Indice Ilustración**

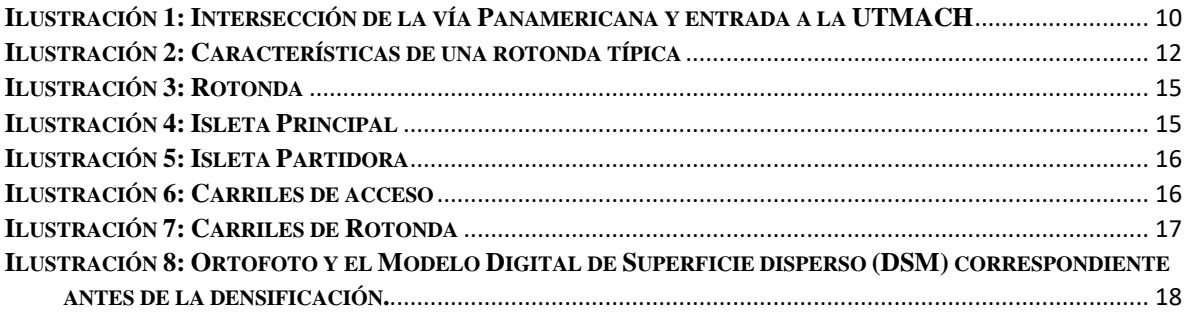

#### **Índice de Tabla**

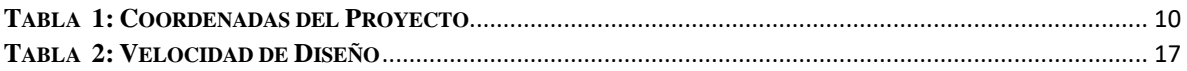

#### **TITULO:** DISEÑO DE INTERSECION VIAL URBANA EN LA ENTRADA PRINCIPAL DEL INGRESO DE LA UTMACH

#### **RESUMEN**

<span id="page-9-0"></span>Con el paso de los años, la población crece a nivel nacional, por lo que surgen problemas, ya sean sociales, ambientales, económicos, etc. La capital provincial crece de manera acelerada y cuenta con esta vía estatal que conecta con distintos cantones por lo que se genera un conflicto vehicular ocasionando dificultades de movimiento, y las soluciones son una solicitud para los técnicos de la ingeniería civil.

Por lo tanto, las rotondas son en su mayoría son puntos positivos para el tránsito, pues actúan como un mitigador a los conflictos vehiculares e intersecciones viales. Por lo que en este caso se basa al estudio de la intersección de la avenida Panamericana y la vía de ingreso a la Utmach siendo una vía principal con mayor crecimiento a nivel de la ciudad.

Así, en el proyecto, se creó una rotonda entre la avenida Panamericana y vía de ingreso a la Universidad de Machala, ubicada en la localidad de Machala, en la zona de El Oro, para ello se usó fotogrametría para capturar información topográfica, para posteriormente comenzar a ingresar la información topográfica obtenida y usar Civil 3D (Vehicle Tracking)software que nos permite el diseño de la rotonda y para ello hemos tomado como normativa referencial a la FHWA (Federal Highway Administration).

**Palabras clave:** intersección, civil 3D, rotonda, fotogrametría.

#### **ABSTRACT**

<span id="page-10-0"></span>Over the years, the population grows at the national level, so problems arise, be they social, environmental, economic, etc. The provincial capital is growing rapidly and has this state highway that connects with different cantons, which is why a vehicular conflict is generated, causing movement difficulties, and the solutions are a request for civil engineering technicians.

Therefore, roundabouts are mostly positive points for traffic, since they act as a mitigator for vehicular conflicts and road intersections. Therefore, in this case it is based on the study of the intersection of Panamericana avenue and the entrance road to Utmach, being a main road with greater growth at the city level.

Thus, in the project, a roundabout was created between Panamericana avenue and the entrance road to the University of Machala, located in the town of Machala, in the El Oro area, for which photogrammetry was used to capture topographic information, for later begin to enter the topographic information obtained and use Civil 3D (Vehicle Tracking) software that allows us to design the roundabout and for this we have taken the FHWA (Federal Highway Administration) as referential regulations.

**Keywords:** intersection, civil 3D, roundabout, photogrammetry.

#### **1. INTRODUCCIÓN**

<span id="page-11-0"></span>En nuestro proyecto se presenta una problemática en la intersección que forma la avenida Panamericana y la vía de ingreso a la Utmach, donde existe un paso a desnivel que incumple con los parámetros de seguridad porque no existe una señalética ni ningún tipo ni semaforización que regule el tránsito vehicular.

El diseño de una intersección tipo rotonda en la Avenida Panamericana y entrada principal del ingreso a la Utmach es importante porque esta es una manera de crear seguridad vial y regular el tránsito vehicular ya que, en el medio local, este problema adolece de la falta de planificación de los proyectos viales que se construyen sin una planificación establecida, el problema no solo genera congestión vehicular, sino que aumenta el número de accidentes y la contaminación ambiental. [4]

América Latina tiene uno de los niveles más altos de congestión de tráfico vehicular, en 2017 "García y Timaná identificaron criterios de diseño geométrico antiguos en la rotonda de la Autopista del Sol ubicada en la ciudad de Sullana, en Piura" este diseño no contaba con los parámetros que hicieran que la rotonda funcione de manera adecuada incumpliendo los lineamientos que establece las normas modernas y es ahí que propusieron una modificación en la "normativa general de diseño de carreteras DG de 2014" para proponer un cambio en la categoría de diseño basado en el control de intersecciones de la "Federal Highway Administration (FHWA) de Estados Unidos". [2]

En nuestro país, el panorama no es bueno, ya que las grandes urbes también tienen el mismo problema de congestión vehicular tal es el caso que en la ciudad de cuenca en el 2017 se hace un estudio de la rotonda de la intersección que forma la avenida Unidad Nacional, Avenida México y Avenida 10 de agosto que está constituido por 3 ramales con 2 accesos cada uno y 2 carriles en el anillo de circunvalación, cada ramal permite hacer 3 movimientos. [3]

En este sitio se caracteriza por la presencia de un anillo de paso, que no garantizará la circulación segura de vehículos, especialmente pesados; los ramales de entrada tienen grandes ángulos de entrada, generando altas velocidades por lo que para modificar esto se realizó un rediseño de la intersección. [3]

En este proyecto el Objetivo General es el diseño de una intersección vial tipo rotonda en la intersección de la Avenida Panamericana y la entrada a la Universidad Técnica de Machala en la ciudad de Machala utilizando el software de diseño Civil Cad 3D y el levantamiento topográfico correspondiente para mejorar la fluidez del tránsito vehicular, y para cumplimiento de este objetivo general se diseñó los siguientes objetivos específicos el cual sería el objetivo uno la realización de una revisión bibliográfica y normativa de acuerdo al propósito del estudio, el objetivo dos, la ejecución de un levantamiento topográfico mediante fotogrametría y como objetivo tres, la realización del diseño de la rotonda en el software Civil Cad 3D (Vehicle Tracking 2021) utilizando la información obtenida en el levantamiento topográfico.

#### **Metodología de diseño.**

Para la realización de nuestro trabajo se realizó un levantamiento topográfico mediante fotogrametría para lo cual se empleó un dron MAVIC air 2s con una cámara FC3411\_8.4\_5472x3078 (RGB) con una optimización del 0,35%, una vez hecho la toma de estos datos topográficos se procede al proceso de la ortofoto obtenida del lugar donde se asentará el proyecto para posteriormente realizar el diseño con la ayuda del software Civil 3D y la guía referencial FHWA (Federal Highway Administration).

**El resultado,** de este trabajo no se pudo ejecutar con normalidad el diseño para cuatro carriles por que el software civil 3D tiene como máximo 3 carriles.

**En conclusión,** se demuestra que para hacer este tipo de diseño se debe buscar una normativa que nos permita diseñar una rotonda de 4 carriles.

**Es recomendable,** hacer un aforo de vehículos durante todo el día y en varios días de las semanas para obtener datos con mayor precisión para una solución más óptima al problema de tráfico vehicular de la intersección en estudio.

También sería recomendable que las entidades encargadas de estas estructuras viales hagan periódicamente un monitoreo para que las mismas cumplan con su función de manera eficiente ya que estas dependen del mantenimiento previo que se les dé, para que logre cumplir su periodo de diseño para el cual fue construido.

#### **2. UBICACION DEL PROYECTO**

<span id="page-13-0"></span>El lugar del proyecto en estudio está ubicada en la avenida Panamericana km 5 $\frac{1}{3}$  $\frac{1}{2}$  lugar donde se intersecta con la entrada a la Universidad Técnica de Machala.

#### **Coordenadas del lugar de estudio.**

UTM WGS 84, ZONA 17 SUR

#### **Tabla 1: Coordenadas del proyecto - UTM WGS 84**

**Tabla 1: Coordenadas del Proyecto**

<span id="page-13-2"></span>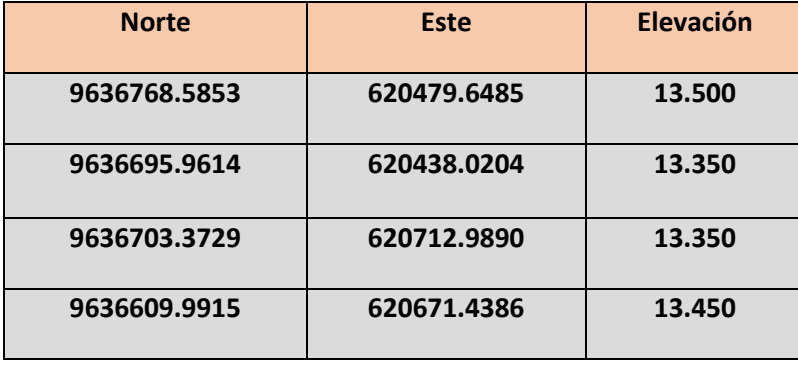

**Ilustración 1: Intersección de la vía Panamericana y entrada a la UTMACH**

<span id="page-13-1"></span>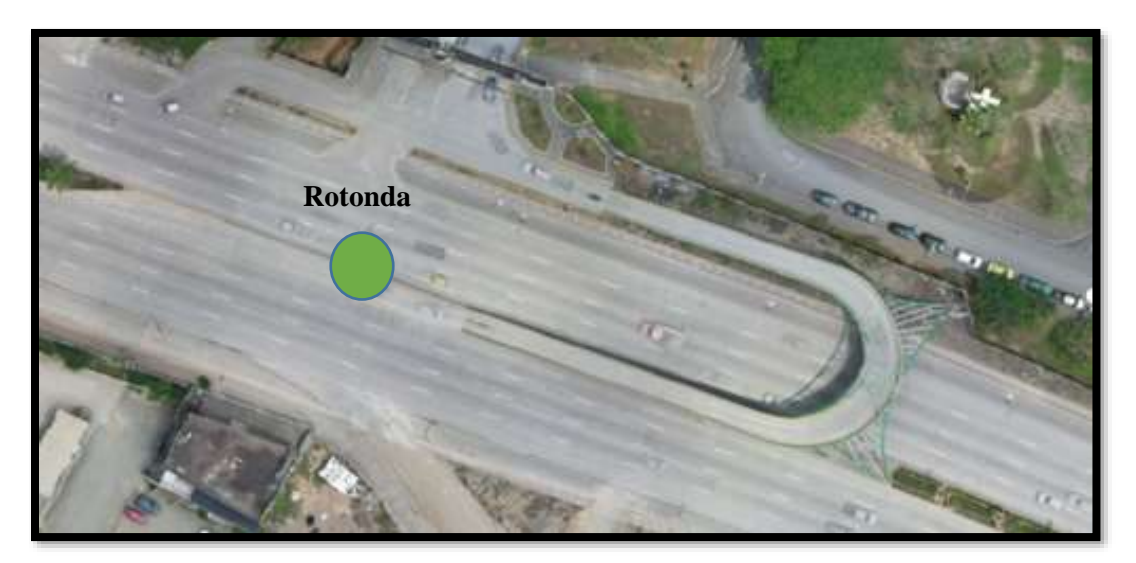

**Fuente: Elaboración Propia** 

#### **3. DESARROLLO**

#### <span id="page-14-1"></span><span id="page-14-0"></span>**3.1 Fundamentación teórica**

Las rotondas, glorietas o redondeles son intersecciones por las que se permite la circulación de vehículos ligeros, a diferencia de otras intersecciones, están diseñadas para reducir la congestión del tránsito en momentos críticos y actúan como enlaces en todas las direcciones posibles para involucrar al tránsito.[4]No se pueden usar los semáforos y la prioridad corresponde a la persona que viene de la rotonda. [5] Además, se tratan como una intersección que dirige los flujos de tráfico a diferentes puntos de acceso a través de la circunvalación. Este sistema tiene muchas ventajas, por lo que amplía sus posibilidades de diseño. [6]

La rotonda posee la importancia de hacer que el conductor reduzca la velocidad y así reduciendo el número de accidentes de tráfico y conflictos entre vehículos. [4]

<span id="page-14-2"></span>**Isleta Central. -** La isla central es un obstáculo para el movimiento de los vehículos que circunvalan en la rotonda, lo q quiere decir que no necesariamente tiene que dirigirse de manera circular para seguir con su destino de viaje. [4]

<span id="page-14-3"></span>**Isleta Partidora. –** Esta isla por lo general su característica principal es brindar seguridad al peatón principalmente y controlar en la entrada y salida el tránsito vehicular. [4]

<span id="page-14-4"></span>**Calzada Circular. -** Es una carretera en la que el tráfico se dirige junto a la rotonda en sentido contrario a las agujas del reloj. [4]

<span id="page-14-5"></span>**Delantal. –** Se conoce como un muro marcada por una línea divisoria unida a la carretera de circunvalación que se utiliza como guía para vehículos grandes. [4]

<span id="page-14-6"></span>**Línea de Entrada.** La línea de ingreso se utiliza como punto de partida en la entrada a la rotonda, y también actúa como señal de salida para el vehículo que entra en la rotonda, el favoritismo es estimada para los automotores que circulan en la pista interna de la rotonda. [4]

<span id="page-14-7"></span>**Cruce Accesible a los Peatones.** El cruce de peatones es importante para los residentes, por lo que esta se ubica entre la entrada y la isla de inicio, lo que requiere que se corte la primera isla para permitir que las personas discapacitadas puedan pasar, peatones y ciclistas. [4]

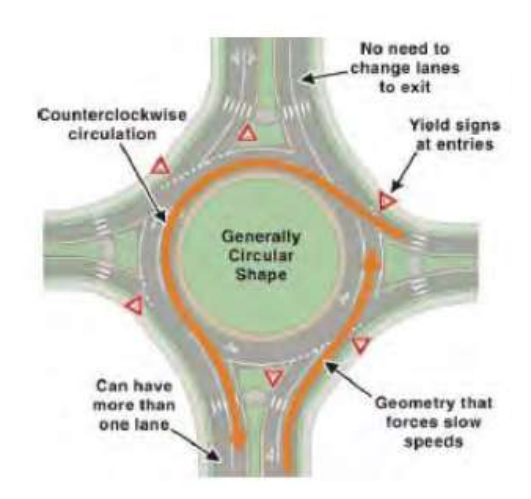

<span id="page-15-3"></span>**Ilustración 2: Características de una rotonda típica**

Fuente: Rotondas Modernas: Guía Informativa FHWA [7]

#### <span id="page-15-0"></span>**Ventajas de las rotondas**

Un redondel a los automotores obliga a menorar la velocidad, por lo tanto, esta sería una gran ventaja de una rotonda ya que así disminuye los accidentes de tránsito y conflictos vehiculares dando mayor seguridad con respecto a una intersección normal ya que la misma no admite girar a la izquierda. [4]

#### <span id="page-15-1"></span>**3.2 Levantamiento topográfico**

Consiste en un conjunto de detalles catastrales que permiten la descripción de la composición de todo tipo de superficies, donde podemos considerar este tipo de investigación como una descripción del área. Hacer este tipo de trabajos requiere un estudio muy preciso, porque luego se diseña utilizando un software de dibujo de ingeniería conocido como CAD. [8]

#### <span id="page-15-2"></span>**3.3 Fotogrametría.**

En la actualidad un levantamiento topográfico mediante fotogrametría es una ventaja porque podemos registrar o tomar datos detallados de terrenos donde no es posible el acceso, hoy en día esta tecnología nos permite guardar información en 3D del terreno o lugar que se vaya a estudiar. [9]

#### <span id="page-16-0"></span>**3.4 Vehicle tracking**

El diseño en la ingeniería se fundamenta en la capacidad de usar ideas y conceptos (utilizar el conocimiento espacial), para crear un producto o cualquier proceso que vallamos a diseñar. [10]

Como se indica en el editorial, guía el desarrollo de capacidades especializadas de libre uso, lo que permite el diseño de una arquitectura de dispositivo de seguimiento de vehículos que permite el control de vehículos. [11]

Este programa permite el análisis de la ruta tomada por el vehículo de diseño en uso, permitiendo animar las trayectorias de movimiento de los vehículos directamente en el entorno o devolver la pantalla del modelo CAD. [11]

#### <span id="page-16-1"></span>**3.5 Tránsito vehicular**

La ingeniería de tránsito como concepto "la fase de la ingeniería de tránsito que se ocupa de la planificación, el diseño geométrico y las operaciones de tránsito en calles y carreteras y las conexiones con otros modos de transporte, permitió caracterizar el tránsito a través de estudios de ingenieros de tránsito. [12]

#### <span id="page-16-2"></span>**3.6 Demanda vehicular**

*"Este el número de vehículos que pasan por un punto durante un tiempo específico"* lo que nos ayuda a detectar problemas causados por la cantidad de vehículos que pueden exceder el diseño de intersección en estudio. [13]

Para resolver la intersección debemos conocer tanto las características geométricas de las carreteras que se cruzan como el flujo de tráfico vehicular, para eso debemos ayudarnos de la topografía. [14]

#### <span id="page-16-3"></span>**3.7 Congestión Vehicular.**

Cuando hablamos de congestión de tráfico vehicular, estamos hablando del concepto presentado por (Bull & Thomson, 2002) que explica que se trata de un retraso en el tráfico; es decir, la congestión es cuando el período que un automóvil ingresa a la carretera y aumenta el lapso de tiempo en el desplazamiento de otros vehículos. [15]

Estas se producen en las intersecciones congestionándose y produciendo un impacto negativo tales como accidentes de tránsito, demora en pasar la intersección, colas y la contaminación por la producción de gases (CO2). [16]

#### <span id="page-17-0"></span>**3.8 Intersecciones.**

Para poder solucionar el tráfico vehicular en una intersección de vía debemos conocer las características geométricas de las carreteras que se interceptan y también el flujo de tránsito vehicular, por lo que para ello debemos ayudarnos de la topografía. [17]

En una intersección se debe hacer un estudio para determinar si la instalación de semáforos sería la solución al control del tráfico vehicular lo cual sería una manera segura para la movilidad de los vehículos o si lo mas optimo seria el diseño de una intersección vial tipo redondel (rotonda). [18]

**Priorización de los movimientos:** Favorecer a los vehículos que hagan un movimiento más importante ante los vehículos que le siguen. [19]

**Consistencia con los volúmenes de tránsito:** entre el tamaño de la alternativa propuesta y el tamaño de los volúmenes de tránsito circulante. [20]

Sencillez y claridad: No debe ser difícil ni requerir movimientos inapropiados o extensos. [20]

**Perpendicularidad en las intersecciones:** Consiste en hacer un diseño con un ángulo de casi 90°, porque es una de las intersecciones menos problemáticas. [20]

#### <span id="page-17-1"></span>**Rotondas**

Se trata de intersecciones de gran diámetro con cuatro tipos diferentes de rotondas, según la investigación, que cubren todos los controles para evitar el tráfico. La ventaja de usar este es reducir la congestión del tráfico en la rotonda. [7]

#### **Ilustración 3: Rotonda**

<span id="page-18-1"></span>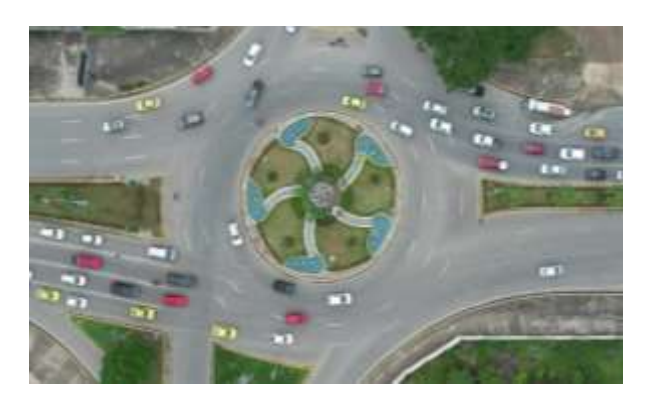

Fuente: google imágenes - Redondel de ingreso a Machala

#### **Componentes de una rotonda.**

#### <span id="page-18-0"></span>**Isleta principal.**

<span id="page-18-2"></span>Este elemento sirve como eje guía al recorrido del vehículo. Para crear una isleta central, se debe definir el ancho del círculo inscrito, por lo tanto, las condiciones del tráfico y la congestión vial, la isla central está rodeada por una carretera de circunvalación. [7]

#### **Ilustración 4: Isleta Principal**

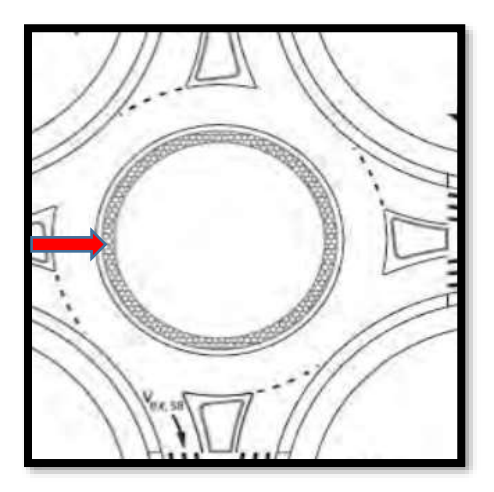

Fuente: Rotondas Modernas: Guía Informativa FHWA [7]

#### **Isleta partidora**

Estas isletas tienen como objetivo principal generar seguridad o brindar refugio al peatón además de controlar la desviación y circulación del tránsito vehicular tanto en el ingreso o salida de la rotonda.

<span id="page-19-0"></span>*"Para dar una visibilidad optima y refugio, su mínima distancia debe ser de 15 metros."* [7]

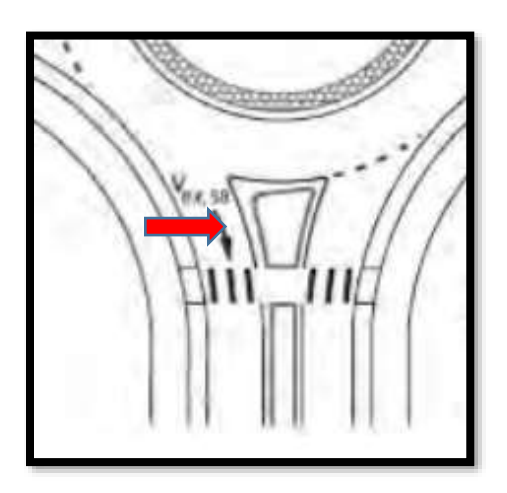

**Ilustración 5: Isleta Partidora**

Fuente: Rotondas Modernas: Guía Informativa FHWA [7]

#### **Carriles de acceso.**

<span id="page-19-1"></span>Estos son los que permiten entrar a la rotonda.

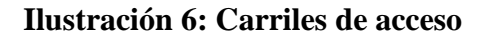

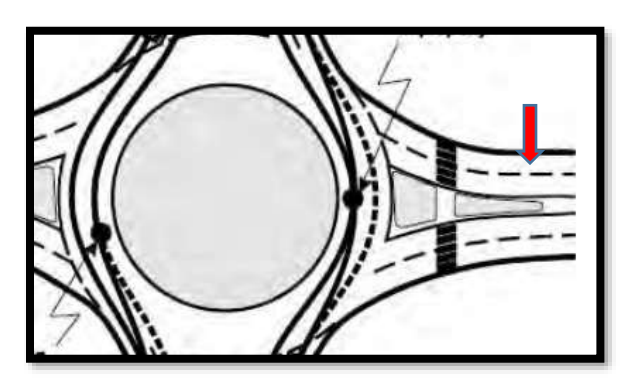

Fuente: Rotondas Modernas: Guía Informativa FHWA [7]

#### **Carriles de la rotonda.**

<span id="page-20-0"></span>Son los carriles que permite circunvalar al vehículo.

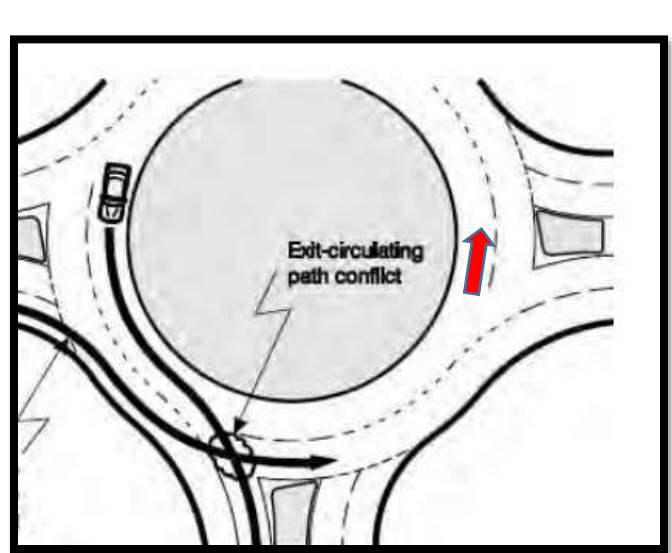

**Ilustración 7: Carriles de Rotonda**

Fuente: Rotondas Modernas: Guía Informativa FHWA [7]

#### **Número y Disposiciones de carriles.**

Debe preverse la cifra correcta de carriles para que haya fluidez ya sea al ingresar o salir de la rotonda y así el conductor se mantenga en su carril mientras este dentro de la misma. [7]

#### <span id="page-20-1"></span>**Velocidad de diseño.**

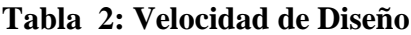

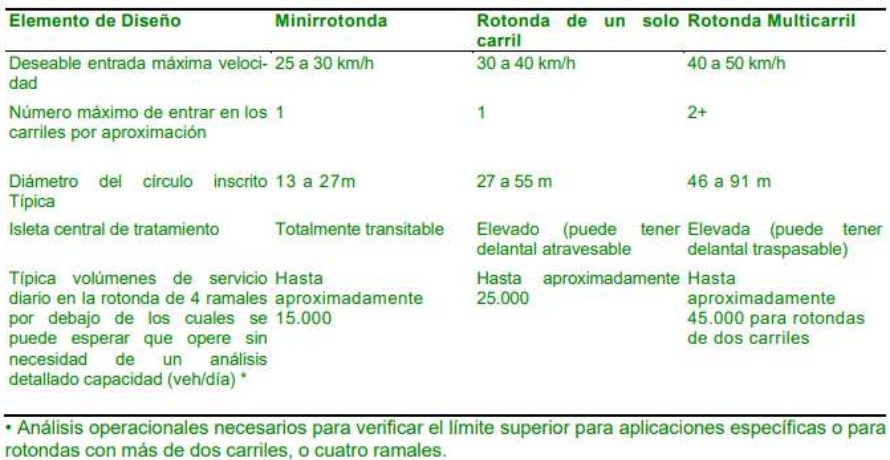

En estas rotondas multicarriles la velocidad de diseño para que preste seguridad se considera entre 40 y 50 km/h. Los controles de velocidad en la rotonda ayudan a reducir la velocidad y por ende reducirá el riesgo de accidentes. [7]

#### **4.- Resultados**

#### <span id="page-21-0"></span>**Levantamiento Topográfico**

Para crear una rotonda en Civil 3D, primero recopilamos los datos de ubicación y para ello, nos ayudamos con un levantamiento topográfico mediante fotogrametría, lo cual se realizó con un dron modelo: MAVIC AIR 2S (Modelo de cámara: FC3411\_8.4\_5472x3078 RGB) donde se captó 74 fotos con una resolución de 2,24 cm por pixel a una altura de 80 metros.

#### <span id="page-21-1"></span>**Ilustración 8: Ortofoto y el Modelo Digital de Superficie disperso (DSM) correspondiente antes de la densificación.**

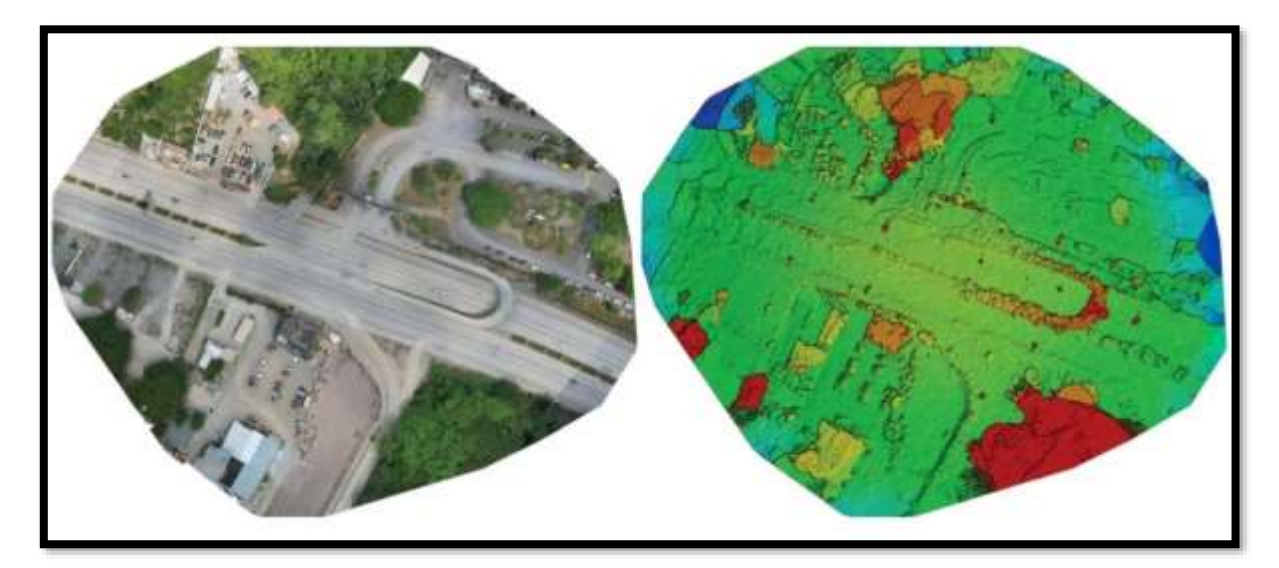

Vista superior de la posición inicial de la imagen.

El punto azul grande representa el inicio del recorrido a realizarse y la línea verde sigue la posición de las imágenes en el tiempo.

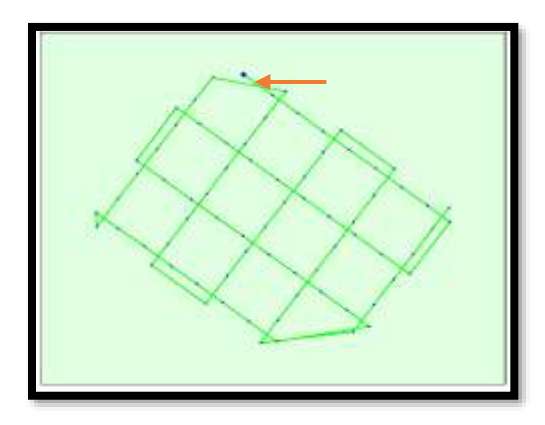

#### **SUPERPOSICION DE IMAGENES**

Las áreas rojas y amarillas indican una superposición baja para la que se pueden generar resultados deficientes. Las áreas verdes indican una superposición de más de 5 imágenes por cada píxel.

se generarán resultados de calidad siempre que el número de coincidencias de puntos clave también sea suficiente para estas áreas.

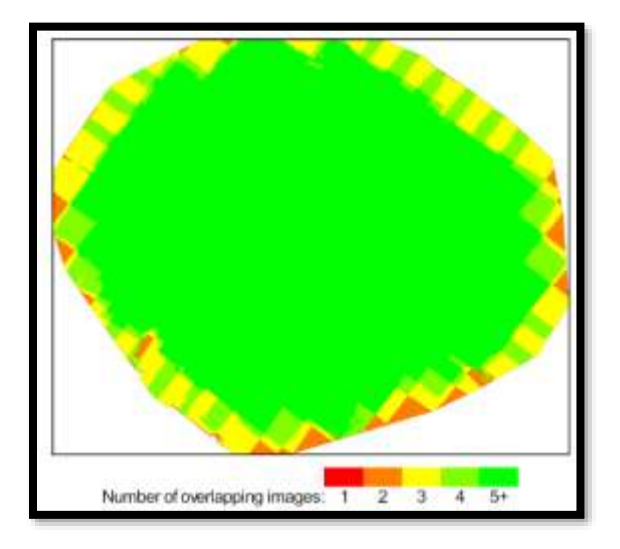

#### **Proceso de imágenes a nube de puntos**

Para generar la nube de puntos utilizamos PIX4D para crear el archivo con el formato que se necesita para ingresar al Recap pro, el Recap nos ayuda a crear la nube de puntos y poder ingresar al civil con el formato. rcp

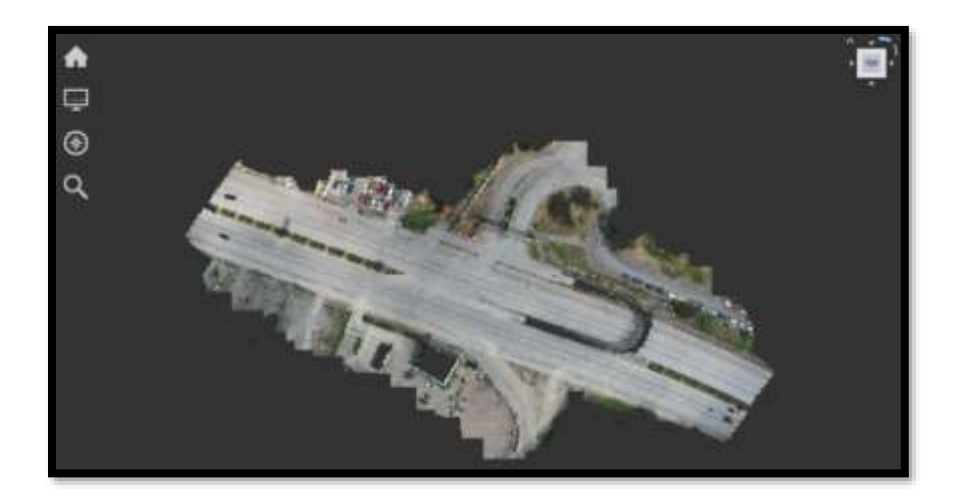

#### <span id="page-23-0"></span>**Diseño**

Para comenzar a diseñar la rotonda ingresaremos al software de diseño Civil 3D en donde se encuentra ingresada la nube de puntos para comenzar con el procedimiento de diseño, lo cual detallamos a continuación.

<span id="page-23-1"></span>**Diseño de rotonda mediante el software de diseño civil 3d, herramienta (Vehicle tracking 2021).**

**Paso 1.-** creamos la superficie

**Ver anexo 1**

**Paso 2.-** en la opción crear superficie modificamos la información y en estilo copiamos la selección actual.

**Ver anexo 2**

**Paso 3.-** Editamos estilos de superficie (nombre y creador)

**Ver anexo 3**

**Paso 4.-** En la opción **"bordes"** no se modifica.

**Ver anexo 4**

**Paso 5.-** en la opción **"curvas de nivel"** modificamos por nuestro intervalo adoptado y en suavizado de curva de nivel activamos la opción "suavizar curvas de nivel".

#### **Ver anexo 5**

**Paso 6.-** Desde la opción (pestañas) **"Rejilla"** hasta **"Análisis"** mantenemos por defecto.

#### **Ver anexo 6**

**Paso 7.-** En la opción **"Visualización"** activamos las capas de los bordes, curva maestra y curva de nivel. Luego damos clic en aceptar.

#### **Ver anexo 7**

**Paso 8.-** Creamos una superficie, nos ubicamos en prospector seleccionamos la opción **"superficies"** luego en **"rotonda"** para seguidamente dar clic en **"Definición"** y escogemos la opción **"grupo de puntos"** y le damos un clic derecho para luego en **"añadir"** le damos un clic izquierdo y agregamos **"todos los puntos"**.

#### **Ver anexo 8**

**Paso 9.-** hacemos un clic izquierdo sobre cualquier line de la superficie creada y vamos a hasta la opción **"editar superficie"** y seleccionamos **"suprimir línea"**

#### **Ver anexo 9**

**Paso 10.-** seleccionamos parte de la superficie que no necesitamos, dejando solo el contorno a la intersección de la vía donde se asentara nuestra rotonda.

#### **Ver anexo 10**

**Paso 11.-** A continuación, procedemos a crear los alineamientos en la vía principal y vía secundaria respectivamente y para aquello esta herramienta está ubicada en la barra de trabajo de la ventana general de dibujo.

#### **Ver anexo 11**

**Paso 12.-** Para cada alineamiento creado anteriormente le hacemos su respectivo perfil de superficie.

#### **Ver anexo 12**

**Paso 13.-** Para la creación de la rasante entramos a la opción **"perfiles"** y seleccionamos la pestaña **"herramientas de creación de perfiles"**.

**Ver anexo 13**

**Paso 14.-** Vehicle Tracking es una herramienta de Civil 3D, específicamente para el diseño de rotondas.

**Paso 15.-** Seleccionamos Añadir rotonda e ingresamos los valores de diseño de nuestra rotonda.

**Ver anexo 15**

**Paso 16.-** Ubicamos la rotonda en la intersección de los alineamientos.

**Ver anexo 16**

**Paso 17.-** Ingresamos los brazos de la rotonda con sus respectivos valores de diseño con valores iguales para cada brazo.

**Ver anexo 17**

Paso 18.- una vez ingresado los brazos de la rotonda damos enter y generamos la misma.

**Ver anexo 18**

**Paso 19.-** Editamos la rotonda.

**Ver anexo 19**

**Paso 20.-** Ingresamos los valores de diseño para cada componente de la rotonda.

**Ver anexo 20**

**Paso 21.-** Resultado **(**Rotonda diseñada)

**Ver anexo 21**

**Paso 22.-** Diseño sobrepuesto en imagen del lugar del proyecto.

**Ver anexo 22**

#### <span id="page-26-0"></span>**CONCLUSIONES**

- De acuerdo a la bibliografía investigada se puedo encontrar una similitud entre las normativas de Colombia y Perú, pero estas normativas toman como guía base a la Federal Highway Administration (FHWA)
- Para la realización de este levantamiento topográfico en la intersección de la avenida Panamericana y vía de ingreso a los predios de la Utmach se utilizó la fotogrametría ya que mediante este proceso es más fácil llegar a terrenos de difícil acceso y la toma de datos es más detallado.
- En el diseño propuesto se lo creo siguiendo las normativas establecidas en la Federal Highway Administration (FHWA).

#### **RECOMENDACIONES**

<span id="page-26-1"></span>Es recomendable hacer un aforo de vehículos durante todo el día y en varios días de las semanas para obtener datos con mayor precisión para una solución más óptima al problema de tráfico vehicular de la intersección en estudio.

También sería recomendable que las entidades encargadas de estas estructuras viales hagan periódicamente un monitoreo para que las mismas cumplan con su función de manera eficiente ya que estas dependen del mantenimiento previo que se les dé, para que logre cumplir su periodo de diseño para el cual fue construido.

#### **BIBLIOGRAFIA**

- <span id="page-27-0"></span>[1] B. M. Posligua Gines, F. A. Pico Parraga y . J. J. Garcia Vinces, «Análisis y evaluación del tránsito entre las avenidas América y Ejército, Portoviejo-Manabí,» *Polo del Conocimiento: Revista científico - profesional,* vol. 7, nº 3, pp. 966-980, 2022.
- [2] L. F. Castro Barrientos y B. E. Mendoza Mendoza, *Evaluación y propuesta de un nuevo diseño de las rotondas de la variante internacional lado Perú del eje vial N°1 carretera Panamericana Piura – Guayaquil en la provincia de Zarumilla,* Piura: Universidad de Piura. Facultad de Ingeniería. Departamento de Ingeniería Civil., 2021.
- [3] E. Ortega, J. Silva y J. Guzmán , «IMPACTO AL NIVEL DE SERVICIO DE ROTONDAS EN CUENCA, PRODUCTO DE CAMBIOS GEOMÉTRICOS,» *REVUC,* vol. 8, nº 1, pp. 191-205, 20 Septiembre 2017.
- [4] R. A. Paz Obando, «ALTERNATIVA DE SOLUCIÓN AL CONGESTIONAMIENTO VEHICULAR QUE SE PRESENTA EN LA INTERSECCIÓN DE LA AV. FRANCISCO DE ORELLANA Y CALLE 21 N.E, CORRESPONDIENTE A LA PARROQUIA TARQUI, GUAYAQUIL MEDIANTE EL USO DE UN REDONDEL DE TRÁFICO,» 2016. [En línea]. Available: http://repositorio.ug.edu.ec/handle/redug/14857. [Último acceso: 05 02 2023].
- [5] H. E. Ortega Guaricela, Septiembre 2017. [En línea]. Available: https://iconline.ipleiria.pt/bitstream/10400.8/2915/1/3.%2BTESIS%2BESTEBAN%2BORTE GA.pdf. [Último acceso: 05 Febrero 2023].
- [6] L. A. Lara Carrera y V. E. Loaiza Ochoa, 2015. [En línea]. Available: http://repositorio.puce.edu.ec/handle/22000/11083. [Último acceso: 05 02 2023].
- [7] «. M. G. I. F. 2. N. C. H. R. PROGRAM, 2010. [En línea]. Available: https://docs.google.com/file/d/0BxLPNTrCi\_7uSXNGZFJPREtnX0E/edit?resourcekey=0 xXljJPGi3-DrXRlWQDOSkA. [Último acceso: 08 02 2023].
- [8] O. d. R. Santana, F. d. J. Gómez Córdova, N. V. López Carrillo, J. A. Saenz Esqueda y A. T. Espinoza Fraire, «Analisis comparativo de levantamiento topografico tradicional y tecnologia de Drones,» *Revista de Arquitectura e Ingerniería,* vol. 14, nº 2, pp. 1-10, 2018.
- [9] H. Pacheco, E. Jarre, J. R. Macias, F. Intriago, B. Ortega y E. Menéndez, «Uso de un vehículo aéreo no tripulado como alternativa para generar información topográfica.,» *Enfoque UTE,*  vol. 14, nº 1, pp. 62-74, 2023.
- [10 J. A. Tristancho Ortiz, L. F. Vargas Tamaño y L. E. Contreras Bravo, «Desarrollo de  $\mathbf{I}$ habilidades espaciales en estudiantes de ingeniería mediante CAD especializado.,» *Scientia Et Technica ,* vol. 24, nº 1, pp. 57-66, 2019.
- [11 D. R. Castillo Rodriguez, A. S. Martínez Languardia y A. Gómez Abreu, «Architecture based ] in open source hardware and software for designing a real time vehicle tracking devic,» *Sistema & Telematica,* vol. 16, nº 44, pp. 49-61, 2018.
- [12 J.-R. Quintero González, «Del concepto de ingeniería de tránsito al de movilidad urbana  $\mathbf{1}$ sostenible,» *Rev Ambydes,* vol. 21, nº 40, pp. 57-72, enero 2017.
- [13 T. Z. Ashhad Verdezoto, F. F. Cabrera Montes y O. B. Roa Medina, «ANÁLISIS DEL ] CONGESTIONAMIENTO VEHICULAR PARA EL MEJORAMIENTO DE VIA PRINCIPAL EN GUAYAQUIL-ECUADOR,» *Gaceta Técnica,* vol. 21, nº 2, pp. 4-23, 2020.
- [14 PSIENCIA, «Construcción y validación de la Escala Creencias sobre las Causas de los  $\mathbf{I}$ Siniestros Viales (ECCSV- RA1A),» *PSIENCIA,* vol. 8, nº 1, p. 12, 2016.
- [15 C. G. Vargas Febres y M. A. Serna Cuba, «Relación del aparcamiento y la congestión  $\mathbf{I}$ vehicular en el Centro Histórico de Cusco.,» *Estudios del Hábitat,* vol. 18, nº 2, p. 28, 2020.
- [16 M. L. Alba Menéndez y O. Hernández Menéndez, «Análisis de sincronización de semáforos  $\mathbf{I}$ utilizando el programa Synchro.,» *Revista Infraestructura Vial / LanammeUCR,* vol. 22, nº 39, pp. 1-11, 2020.
- [17 L. Petit, «Construcción y validación de la Escala Creencias sobre las Causas de los Siniestros  $\mathbf{I}$ Viales (ECCSV- RA1A),» *REVISTA LATINOAMERICANA DE CIENCIA Y PSICOLOGICA,*  vol. 8, nº 1, pp. 1-11, abril 2016.
- [18 S. Osnaya Baltierra, «Interpretación semiótica del sistema de semáforos:una forma de incidir  $\mathbf{1}$ en los accidentes de tráfico.,» *Economía Ceativa , ISSN-e 2395-8200,* vol. 15, pp. 121-140, 2021.
- [19 «. N. -. L. A. -. N. P. E. D. D. V. M. D. T. Y. O. P. D. ECUADOR, «obraspublicas.gob.ec/,»  $\mathbf{1}$ 2013. [En línea]. Available: https://www.obraspublicas.gob.ec/wpcontent/uploads/downloads/2013/12/01-12-2013\_Manual\_NEVI-12\_VOLUMEN\_2A.pdf. [Último acceso: 08 02 2023].
- [20 J. C. Jaramillo Gonzaga, «Análisis y reforma geométrica de la intersección entre
- $\mathbf{I}$ circunvalación sur y la vía Monay- Baguanchi,» Universidad de Cuenca, Cuenca, 2016.

# <span id="page-29-0"></span>**ANEXOS**

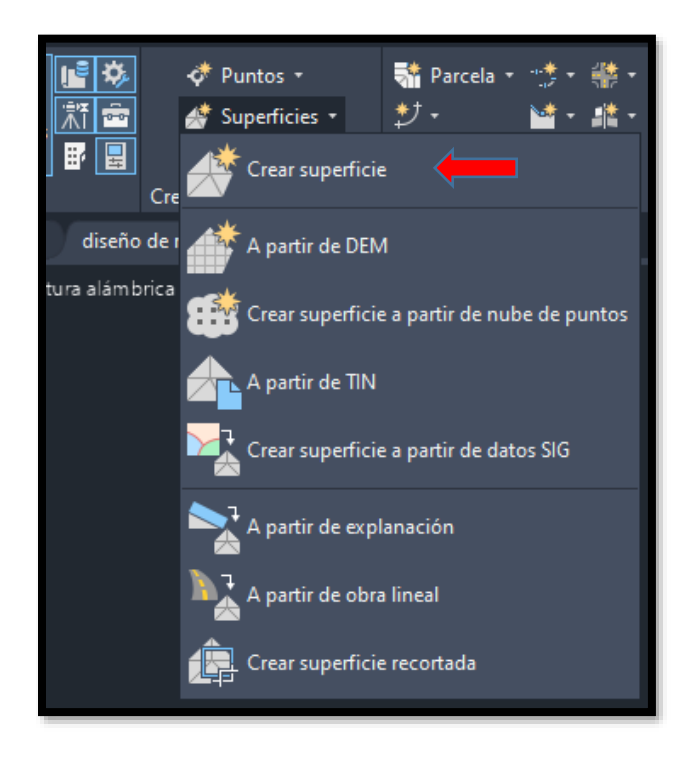

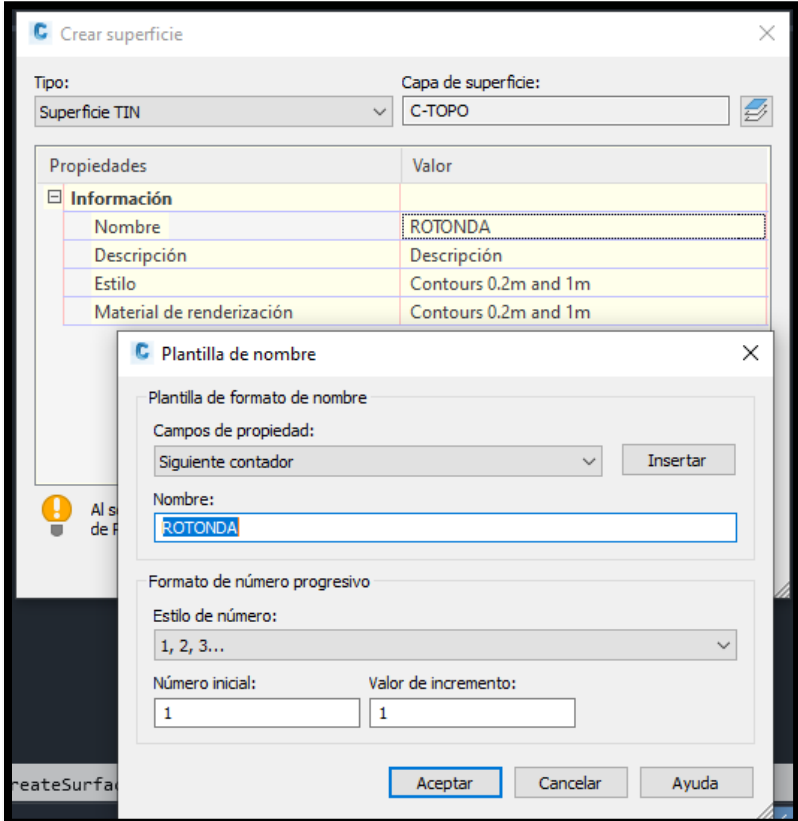

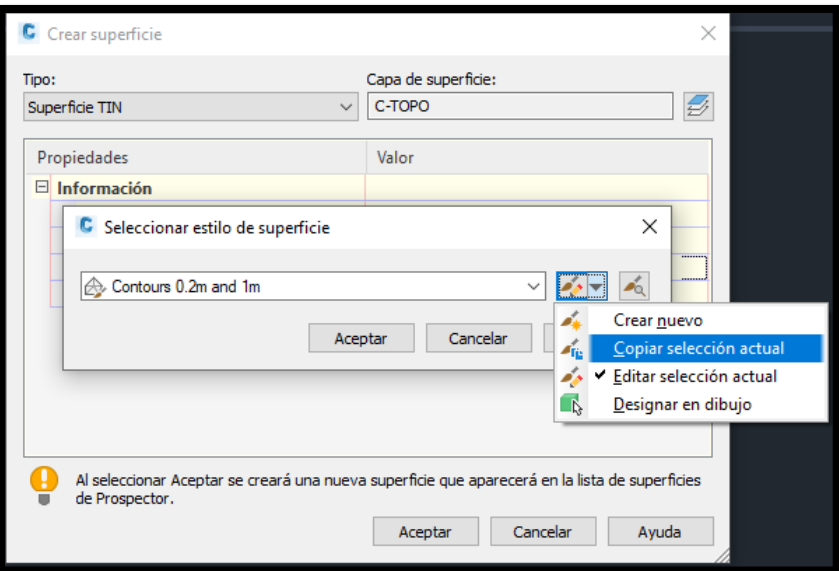

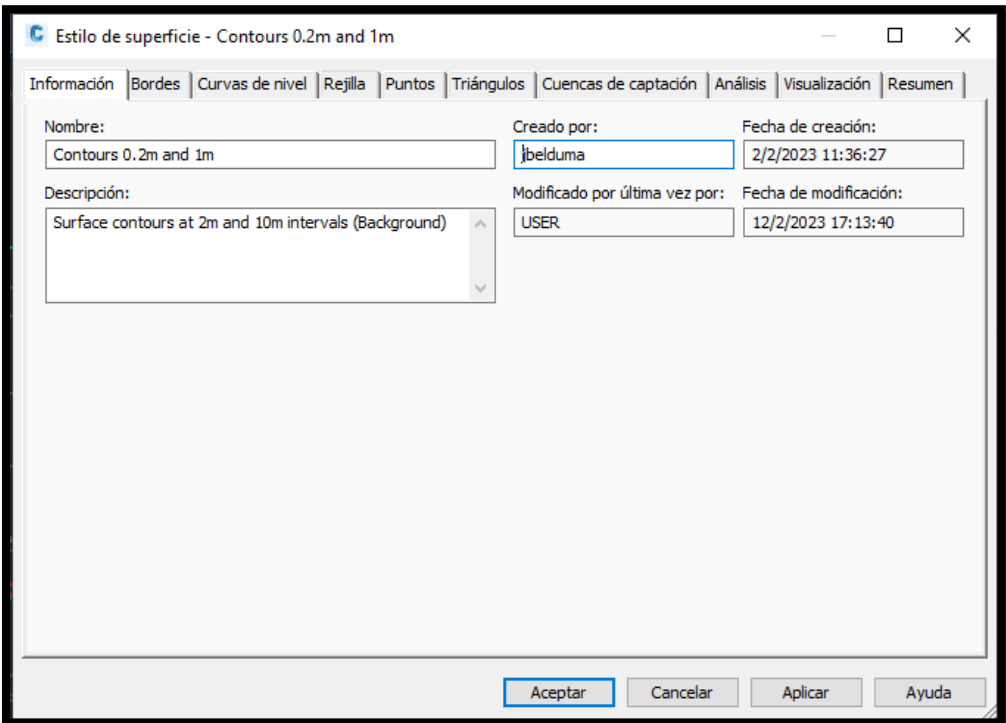

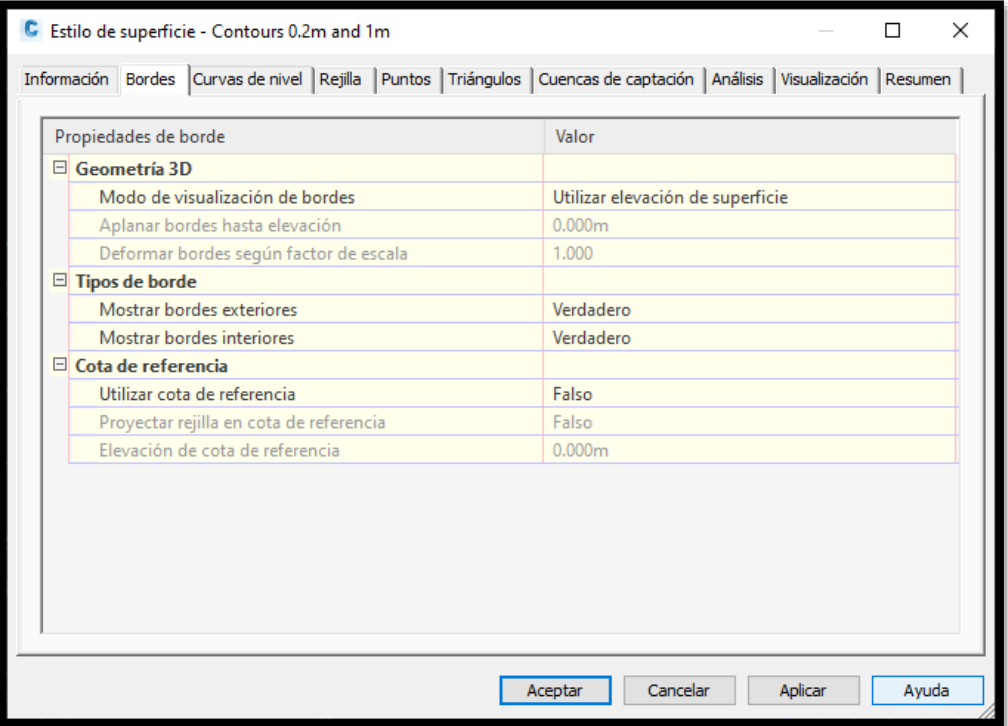

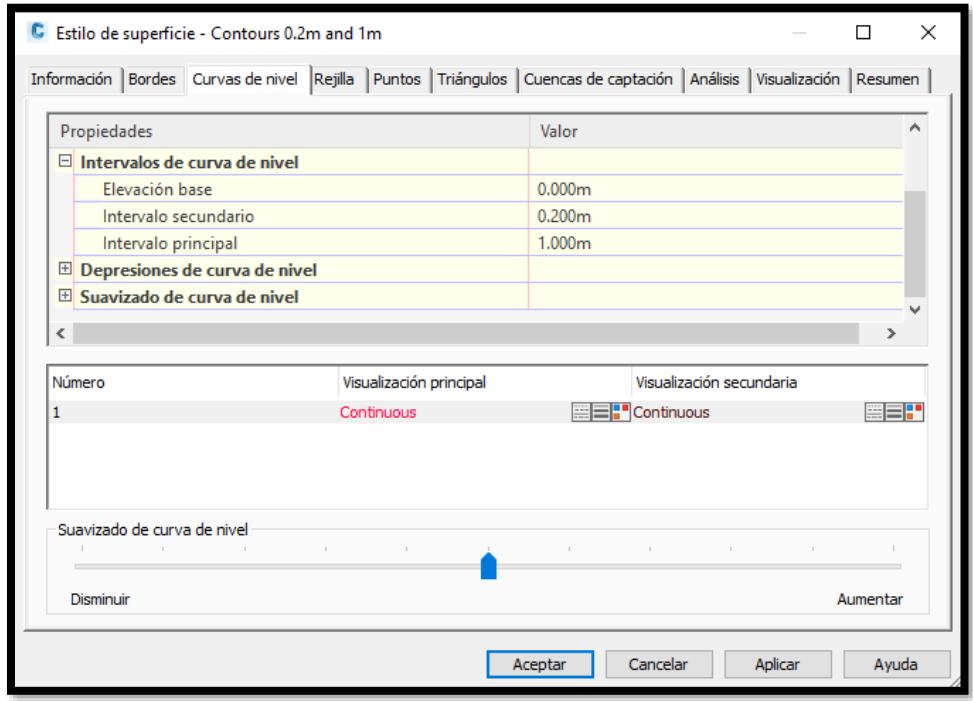

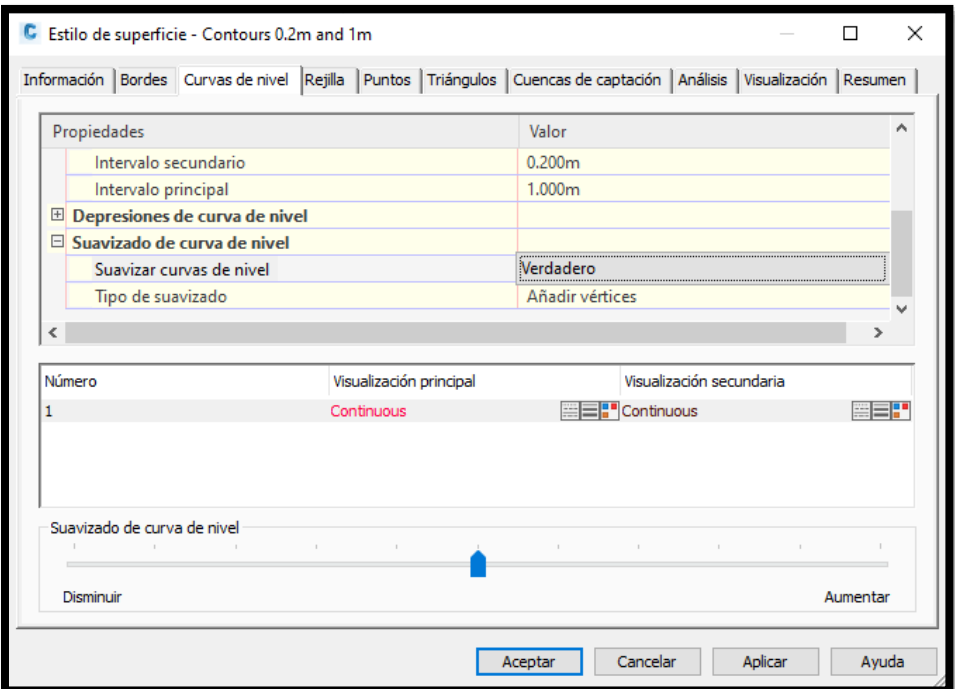

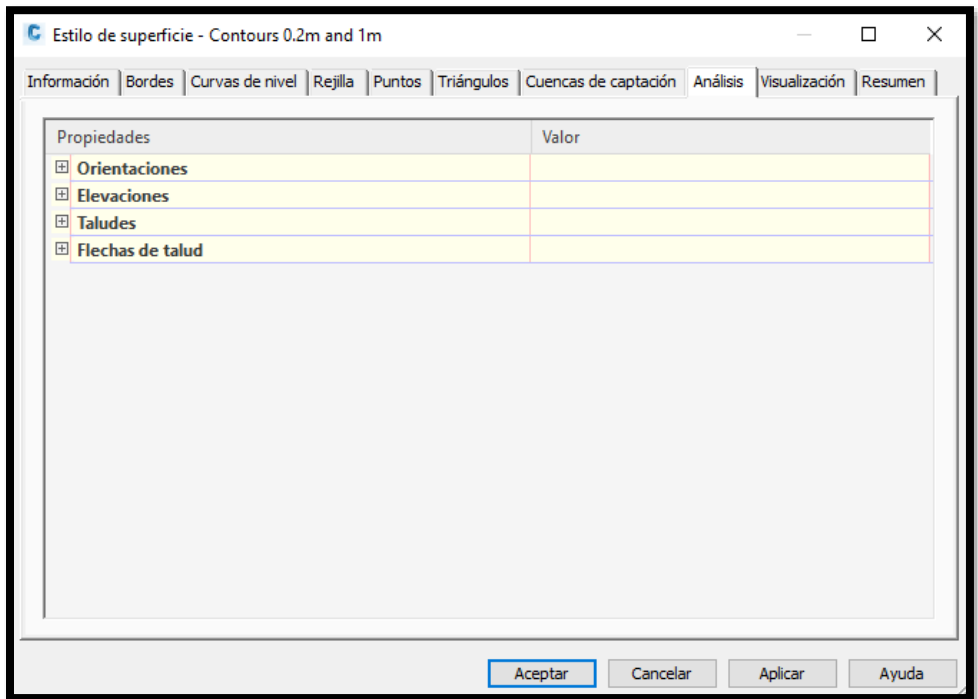

| Estilo de superficie - Contours 0.2m and 1m<br>G.                                                                        |              |            |               |                 |           |          | ×<br>П             |
|----------------------------------------------------------------------------------------------------|--------------|------------|---------------|-----------------|-----------|----------|--------------------|
| Información   Bordes   Curvas de nivel   Rejilla   Puntos   Triángulos   Cuencas de captación   Análisis   Visualización |              |            |               |                 |           |          | Resumen            |
| Orientación de vista:                                                                                                    |              |            |               |                 |           |          |                    |
| Planta                                                                                                    | $\checkmark$ |            |               |                 |           |          |                    |
| Visualización de componente:                                                                                             |              |            |               |                 |           |          |                    |
| Tipo de componente                                                                                                    | Visible      | Capa       | Color         | Tipo de lí      | Escala LT | Grosor d | Estilo de $\wedge$ |
| Puntos                                                                                                    | π            | C-TINN     | PORCA PorCapa |                 | 1.0000    | PorCapa  | PorBloqu           |
| <b>Triángulos</b>                                                                                                    | T            | C-TINN-VIE | PORCA PorCapa |                 | 1.0000    | PorCapa  | PorBloau           |
| Borde                                                                                                    |              | C-TINN-BN  | PORCA PorCapa |                 | 1.0000    | PorCapa  | PorBloau           |
| Curva de nivel maestra                                                                                                   |              | C-TOPO-M   | PORCA PorCapa |                 | 1.0000    | PorCapa  | PorBlogu           |
| Curva de nivel                                                                                                    |              | C-TOPO-M   | PORCA PorCapa |                 | 1,0000    | PorCapa  | PorBloqu           |
| Curvas de nivel de usuari                                                                                                |              | C-TOPO-U   | PORCA PorCapa |                 | 1.0000    | PorCapa  | PorBloqu           |
| En rejilla                                                                                                    |              | C-TINN     | PORCA PorCapa |                 | 1.0000    | PorCapa  | PorBloqu           |
| Orientaciones                                                                                                    |              | 0          |               | PORCA PorBloque | 1.0000    | PorCapa  | PorBlogu v         |
| $\checkmark$                                                                                                    |              |            |               |                 |           |          | $\rightarrow$      |
|                                                                                                    |              |            |               |                 |           |          |                    |
|                                                                                                    |              |            |               |                 |           |          |                    |
|                                                                                                    |              |            |               |                 |           |          |                    |
|                                                                                                    |              |            |               |                 |           |          |                    |
|                                                                                                    |              |            |               |                 |           |          |                    |
|                                                                                                    |              |            |               | Aceptar         | Cancelar  | Aplicar  | Avuda              |

**Anexo 8**

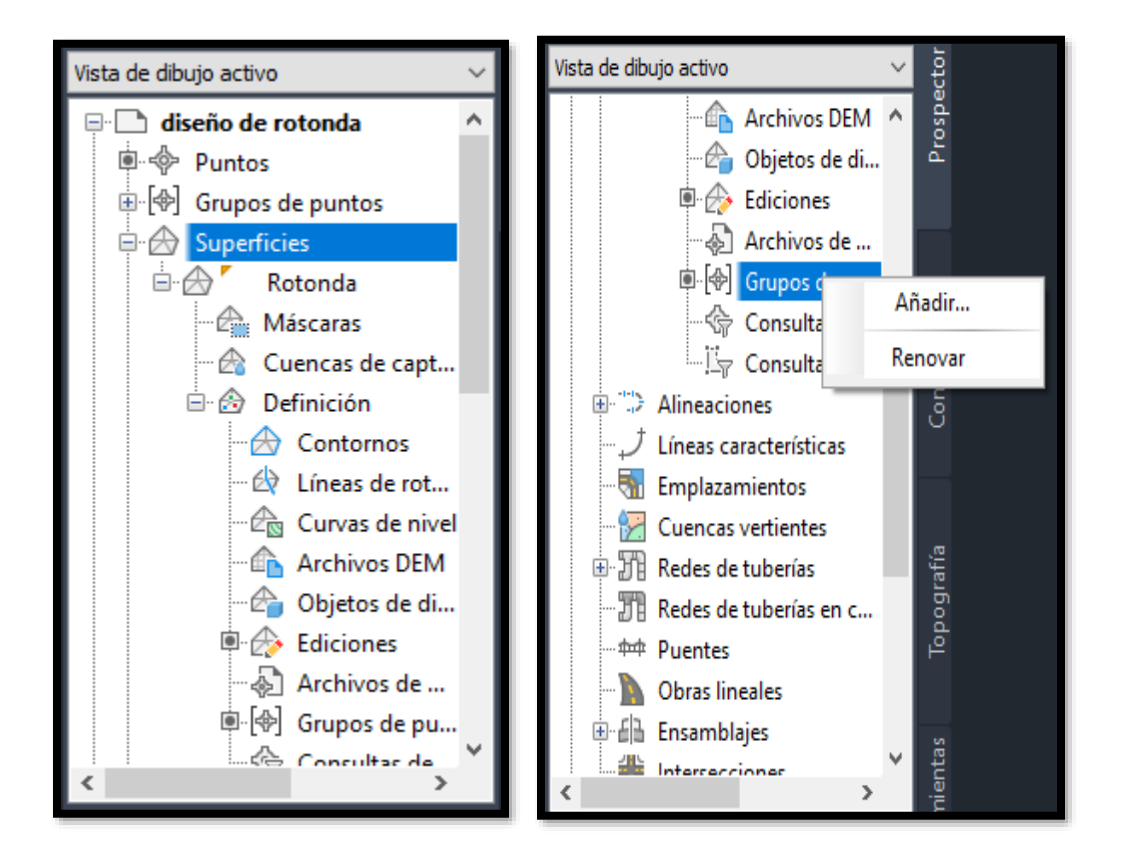

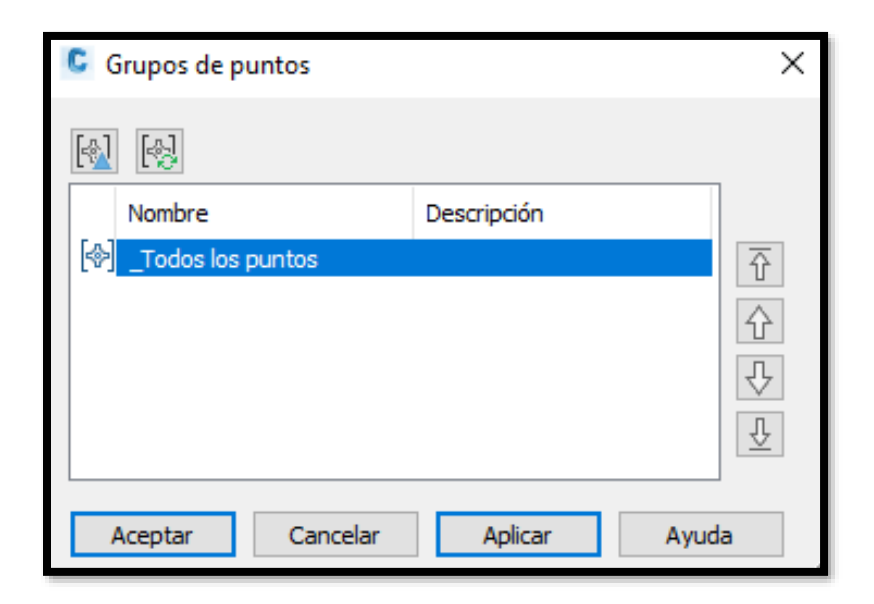

Luego de dar clic en aplicar y aceptar las curvas de nivel se crean con los datos ingresados en los pasos anteriores.

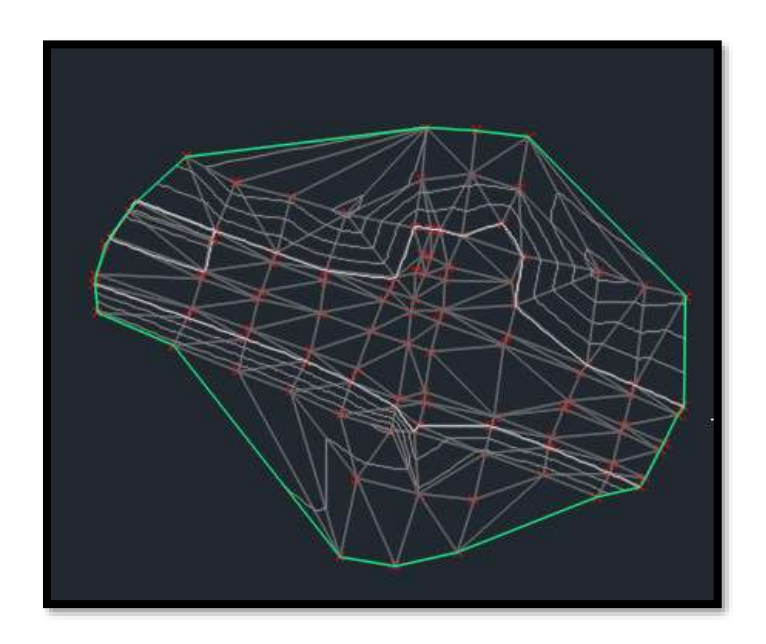

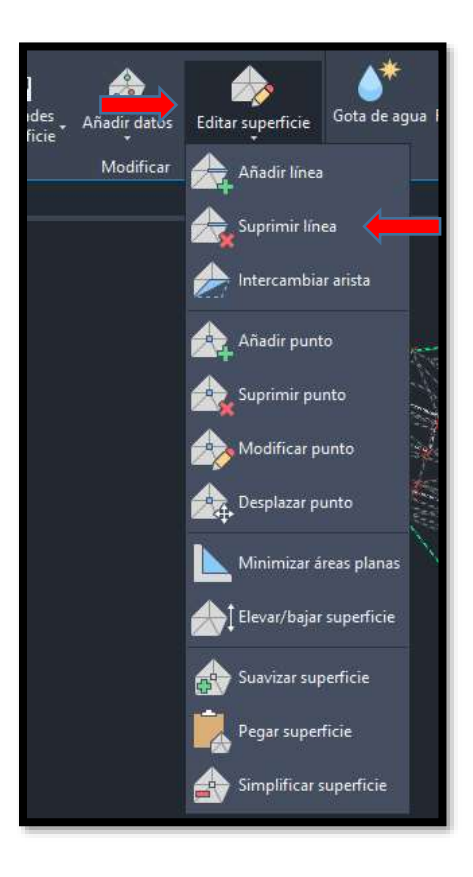

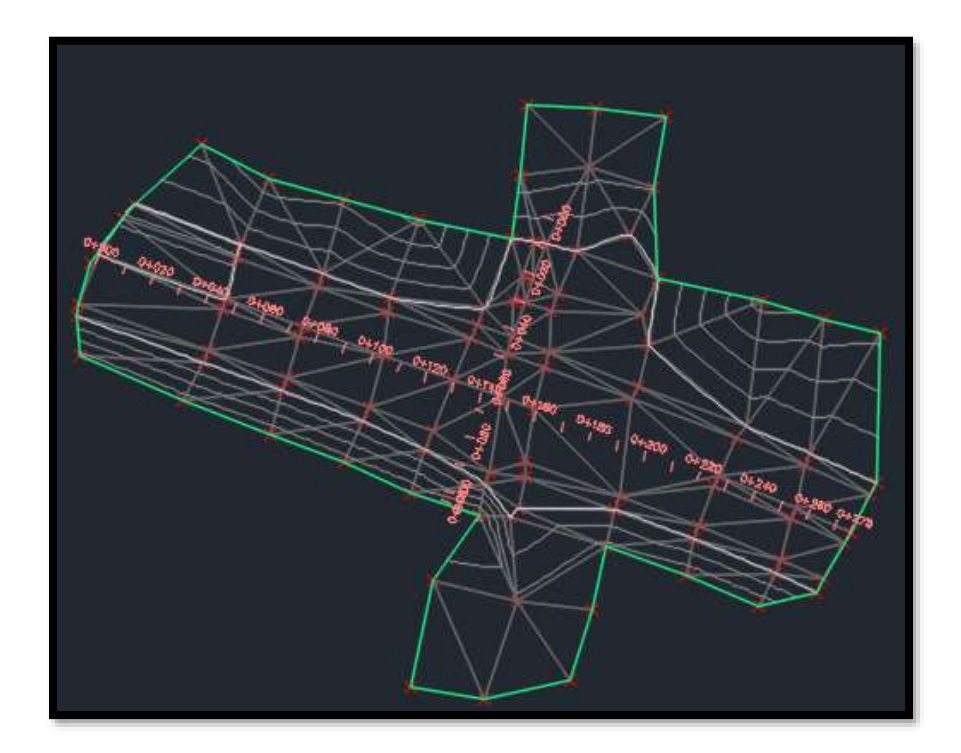

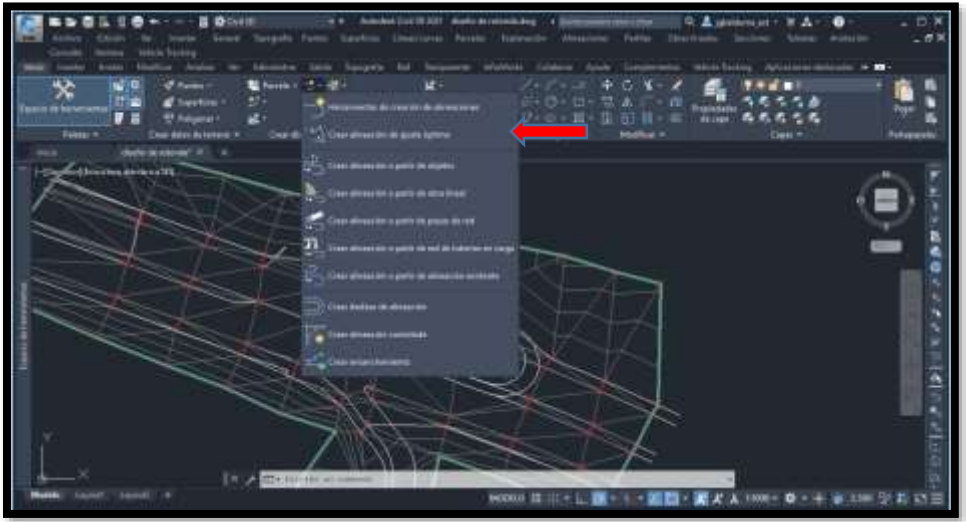

Damos el nombre al alineamiento principal de la Av. Panamericana y así mismo al alineamiento secundario de la vía de ingreso a la Utmach.

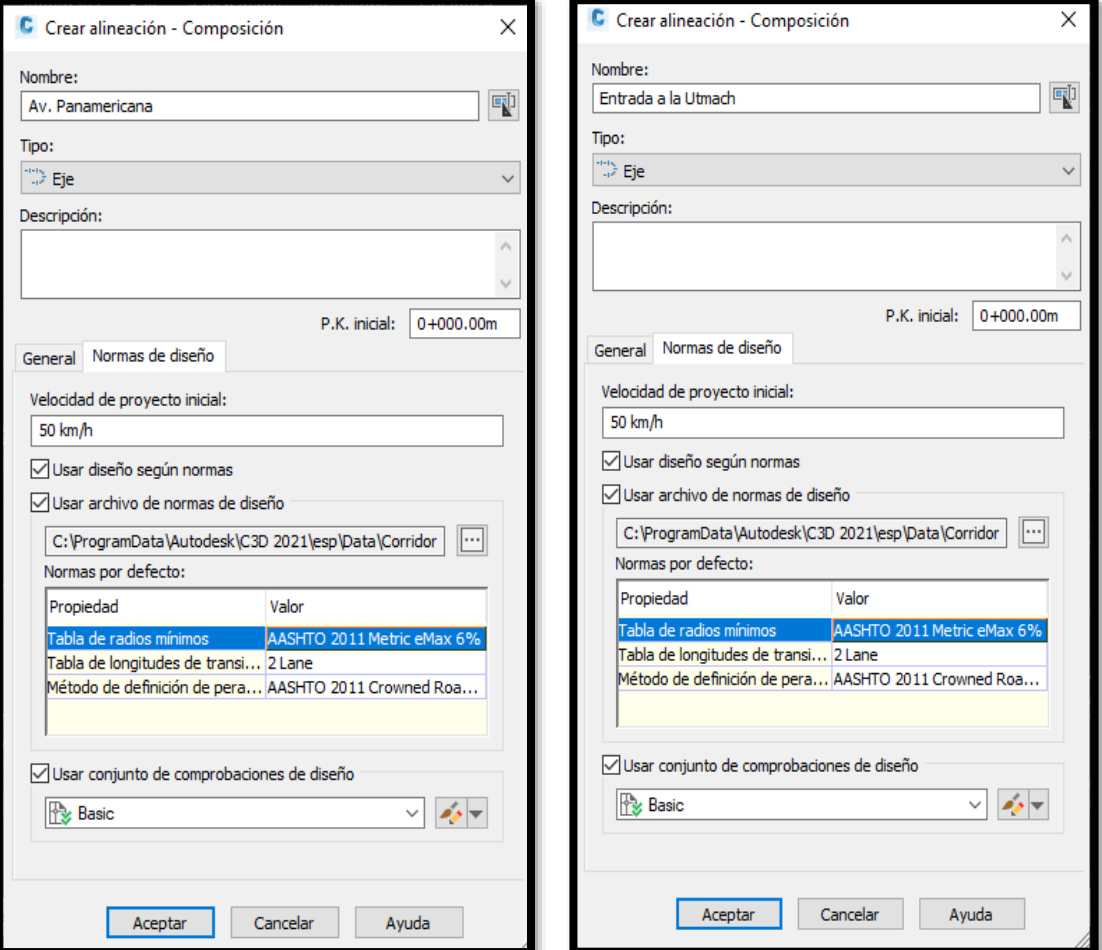

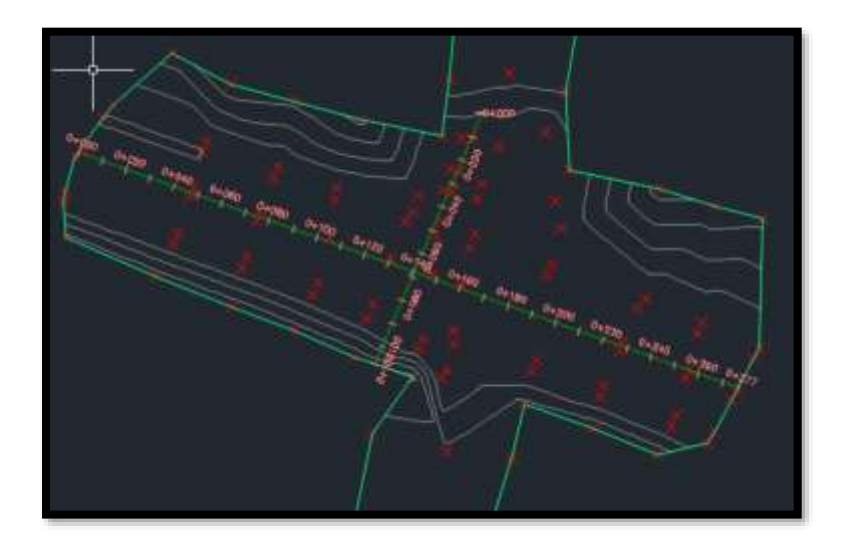

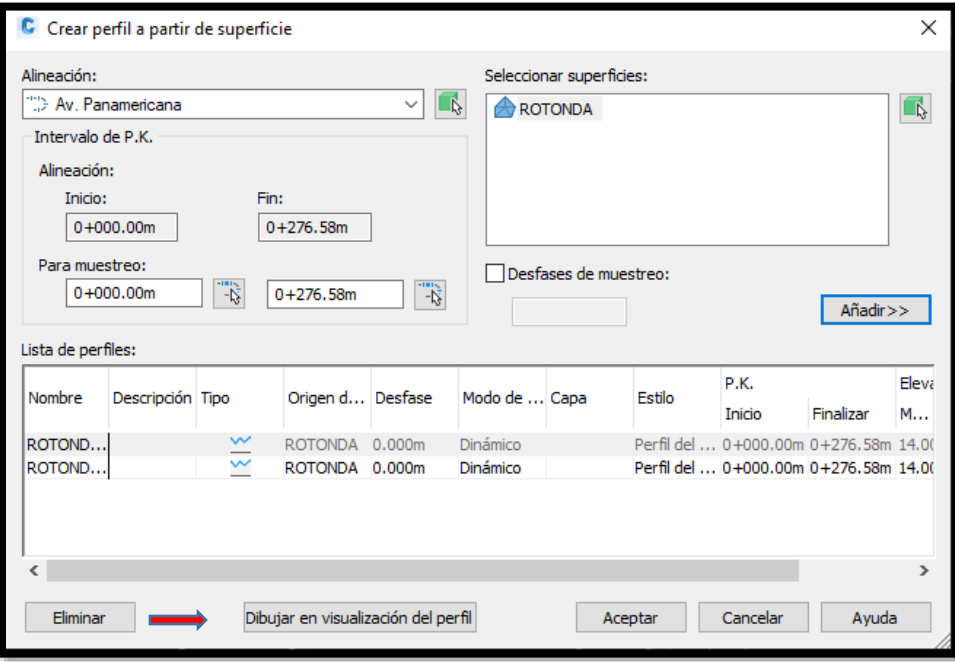

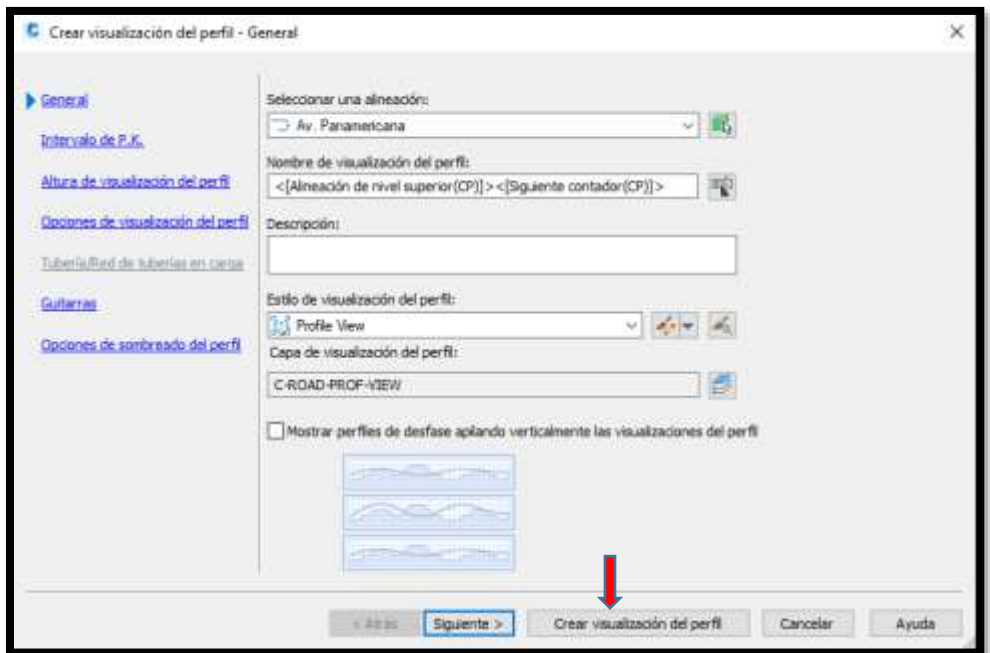

Perfil de la Avenida Panamericana

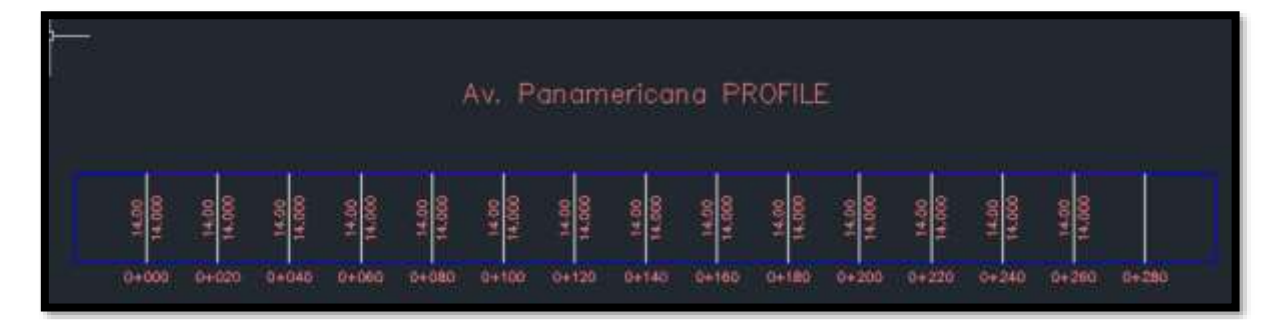

Perfil de la vía de ingreso a la Utmach

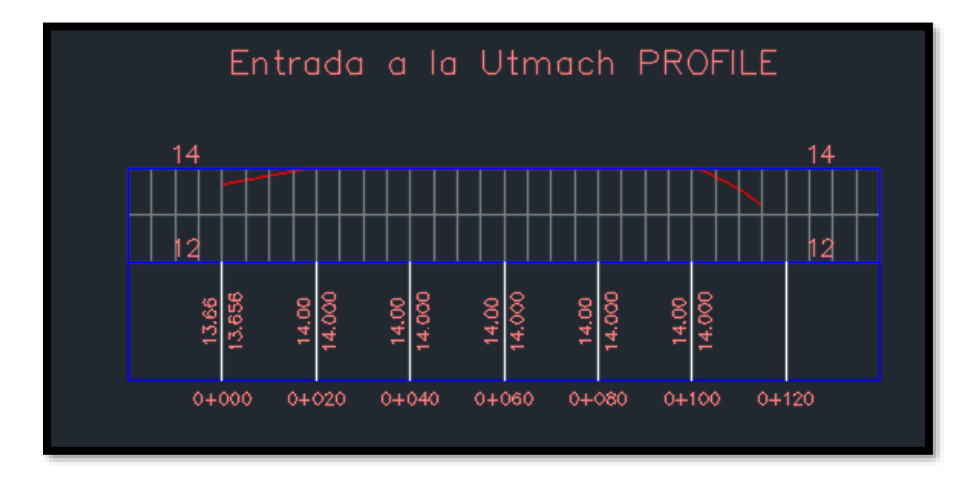

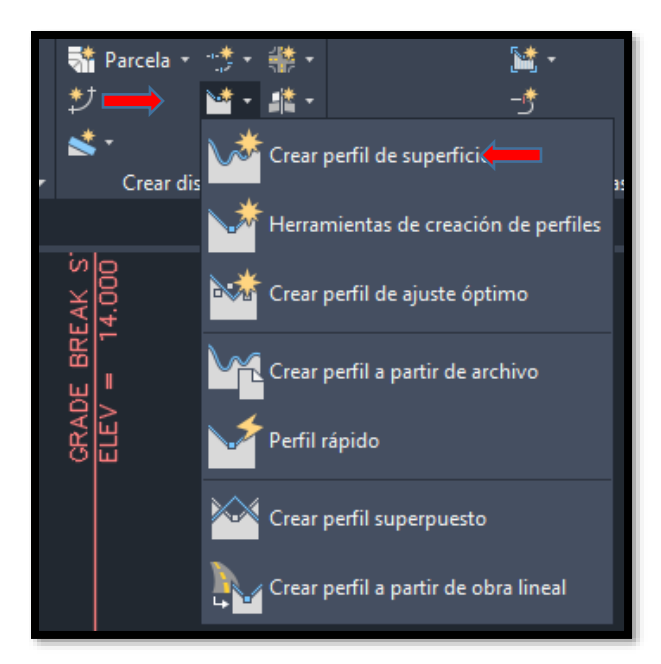

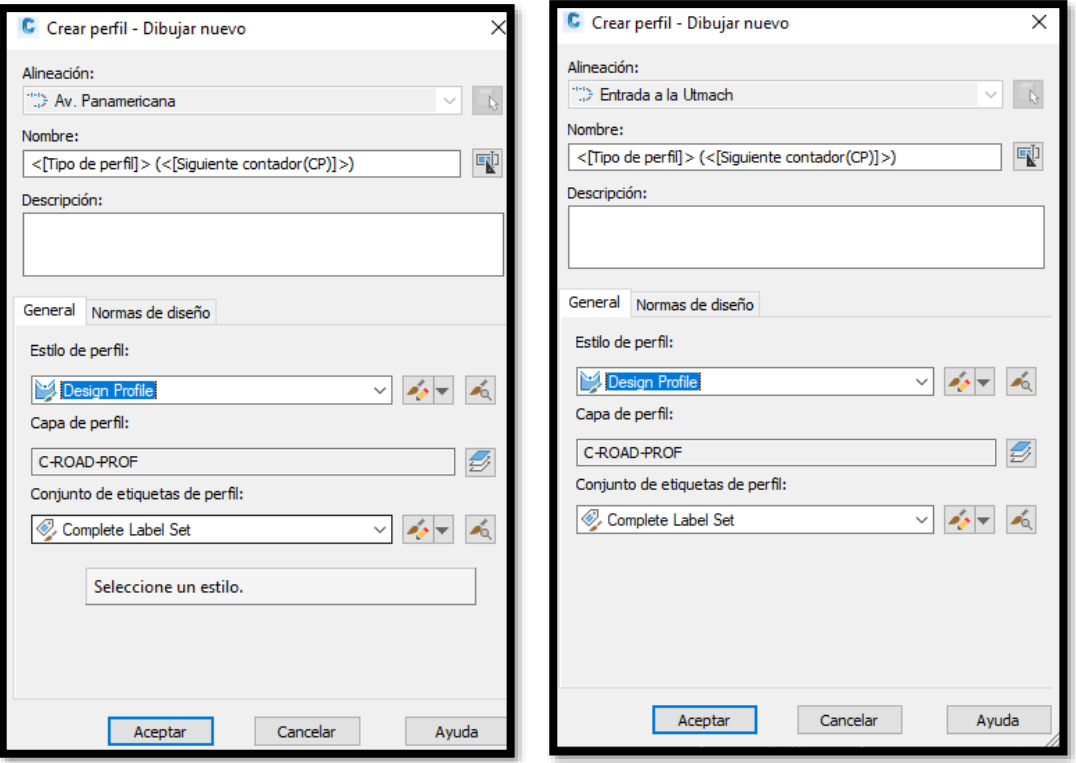

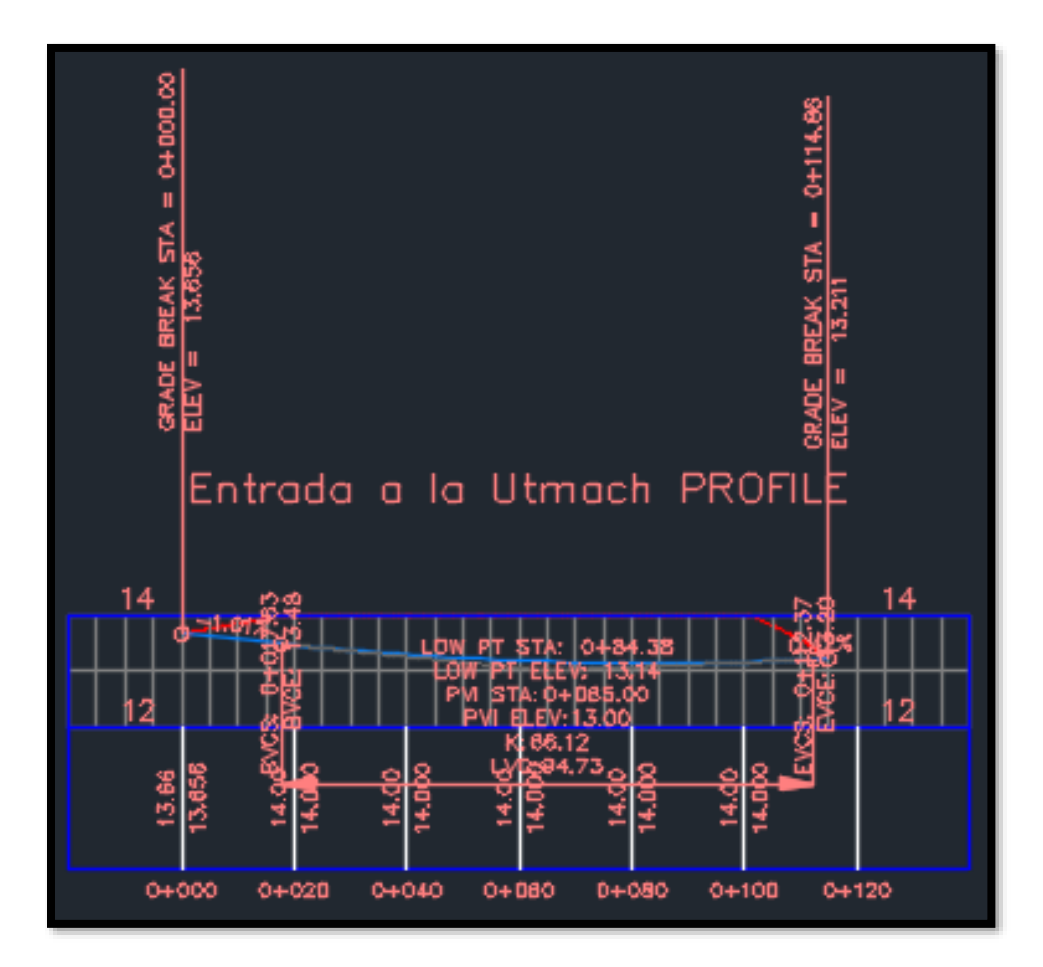

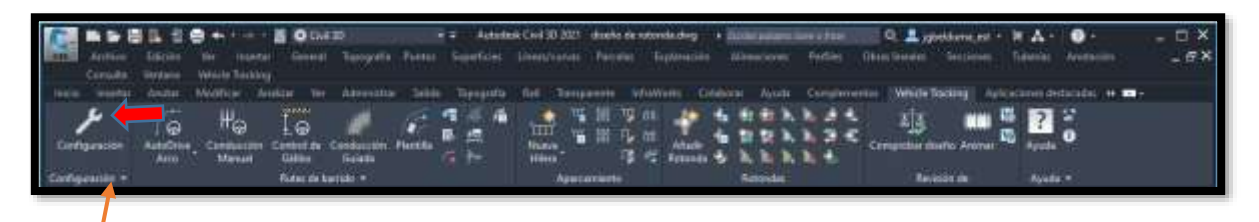

Una vez que procedemos a utilizar Vehicle tracking tenemos que configurar.

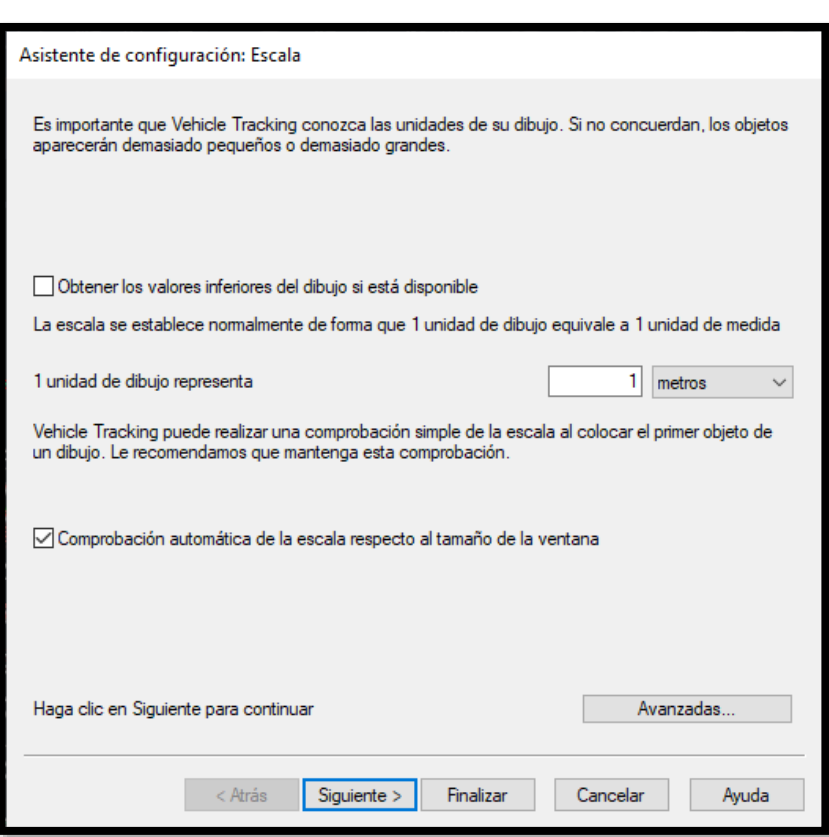

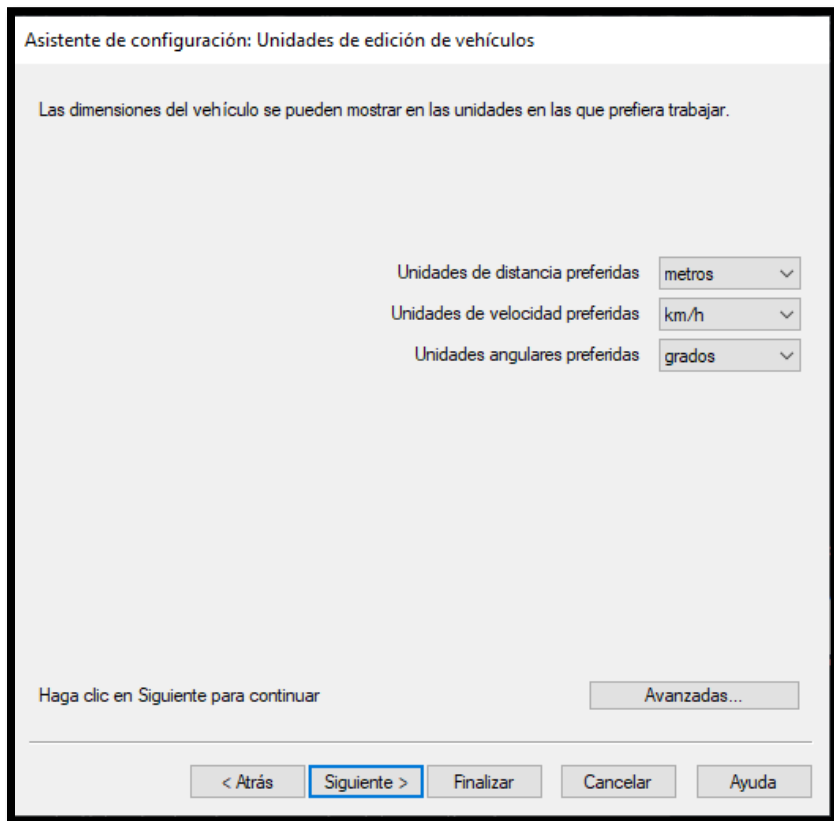

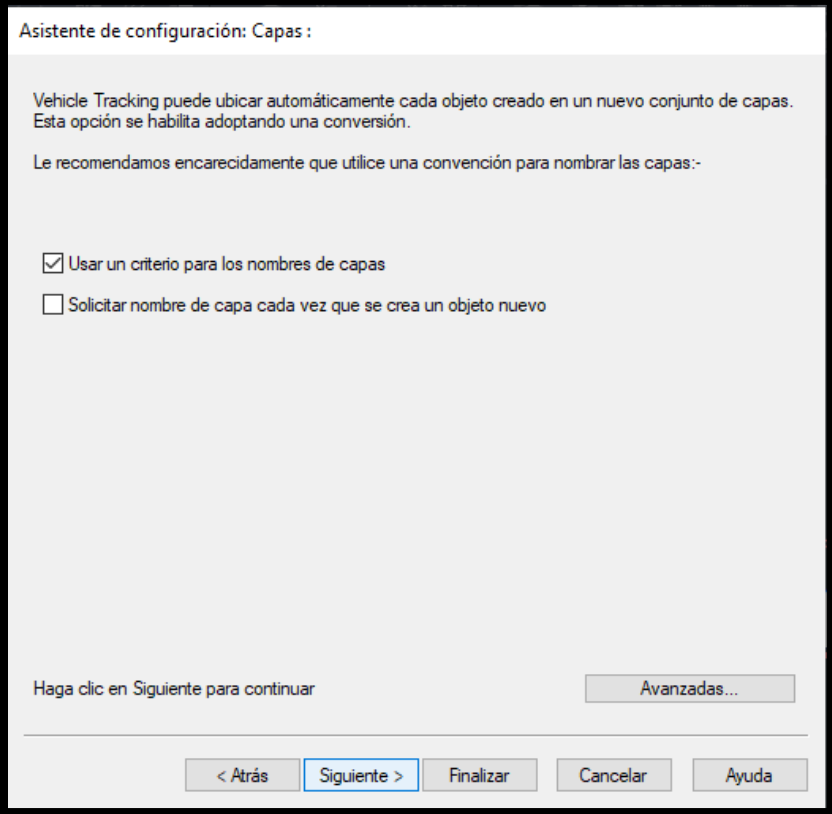

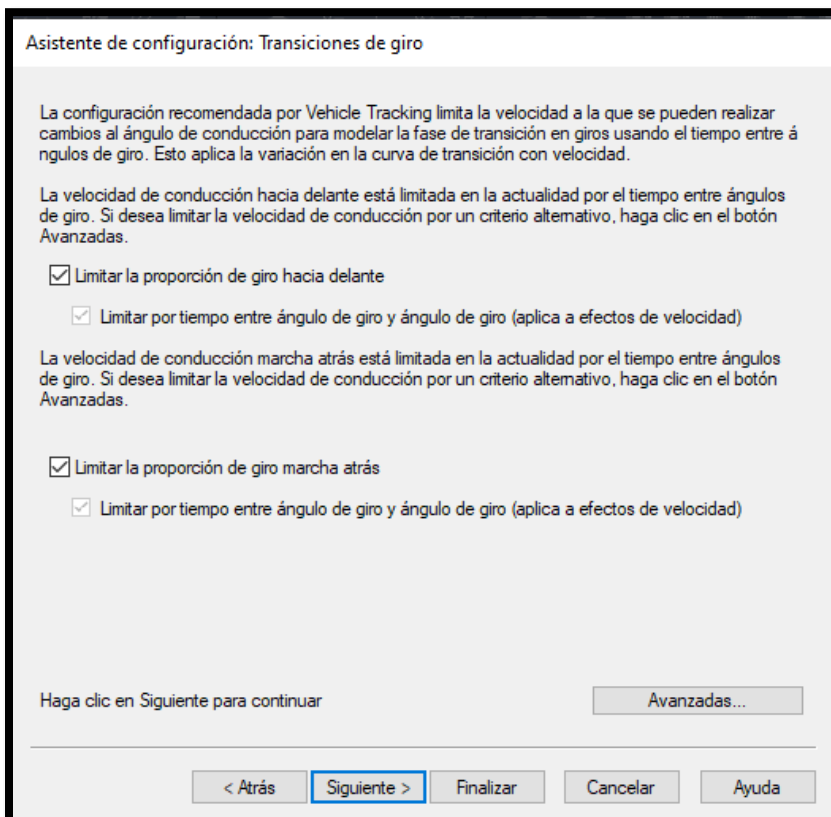

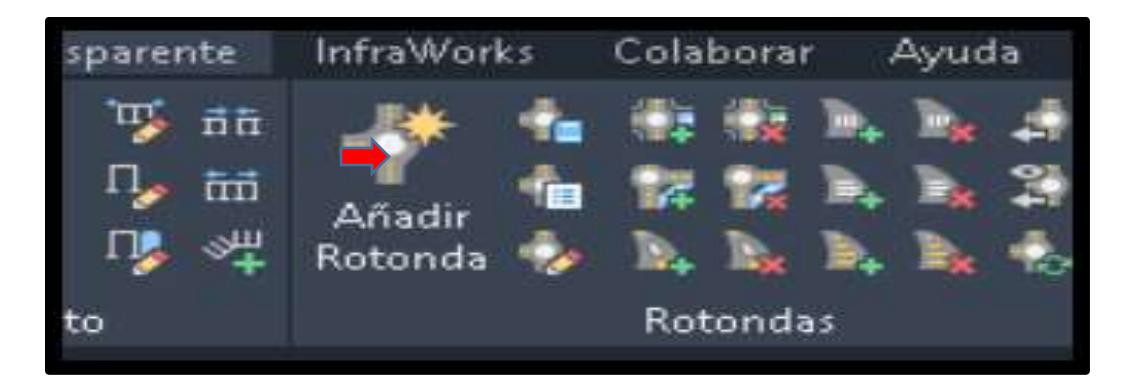

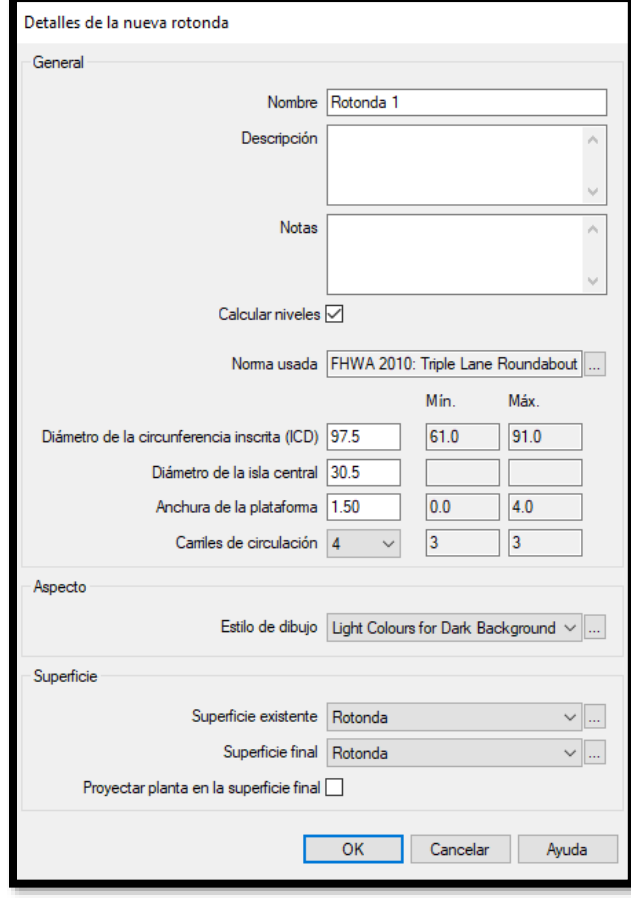

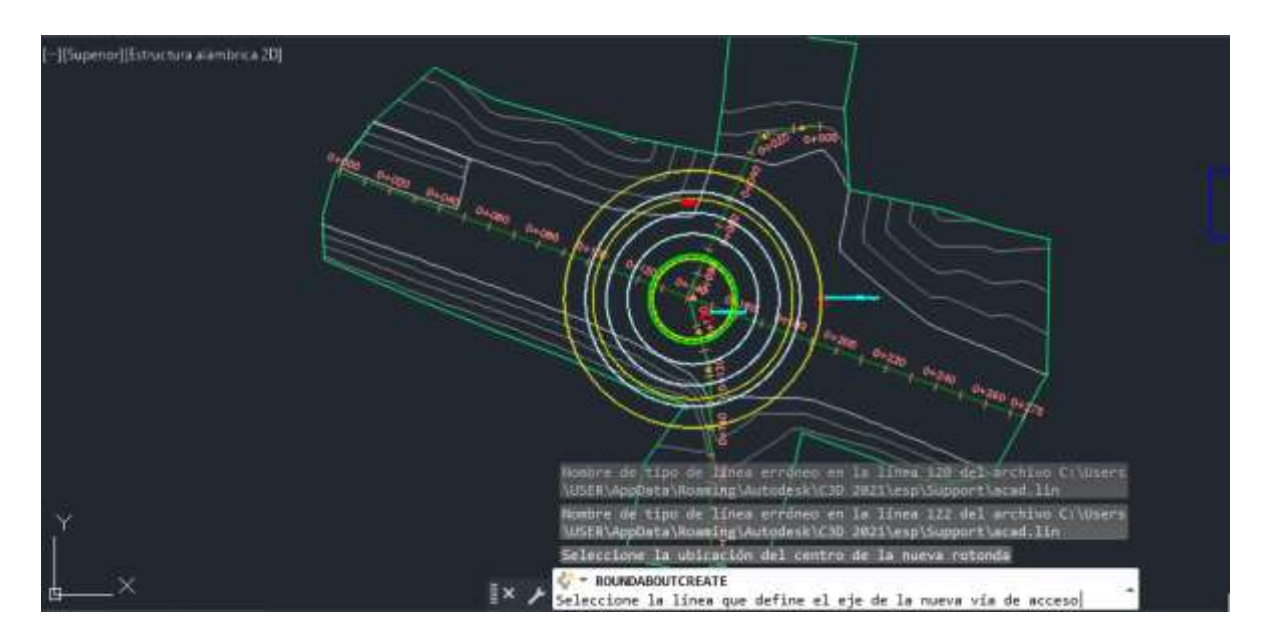

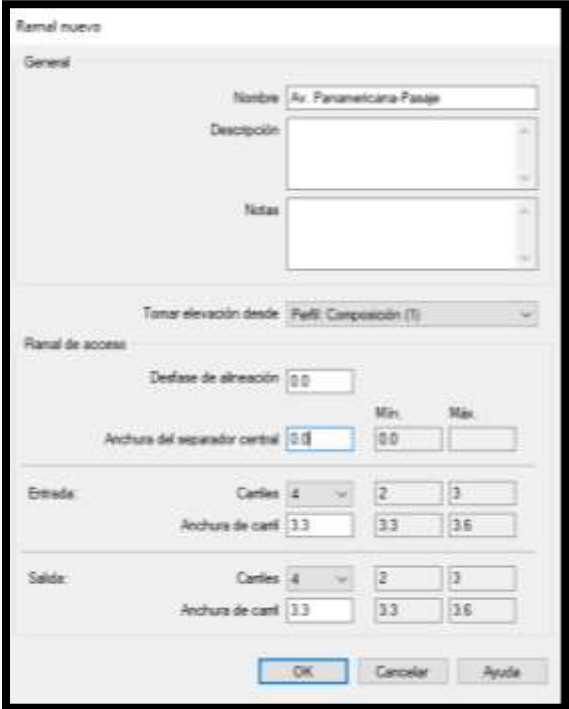

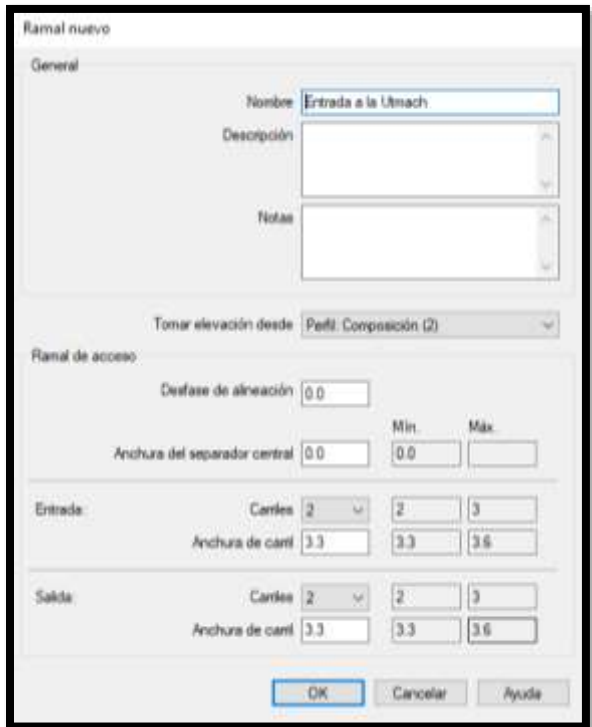

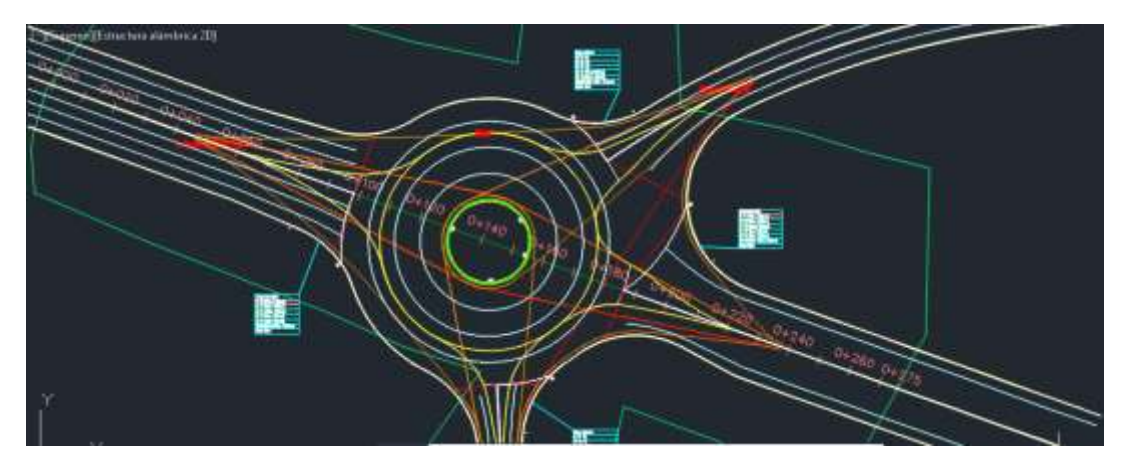

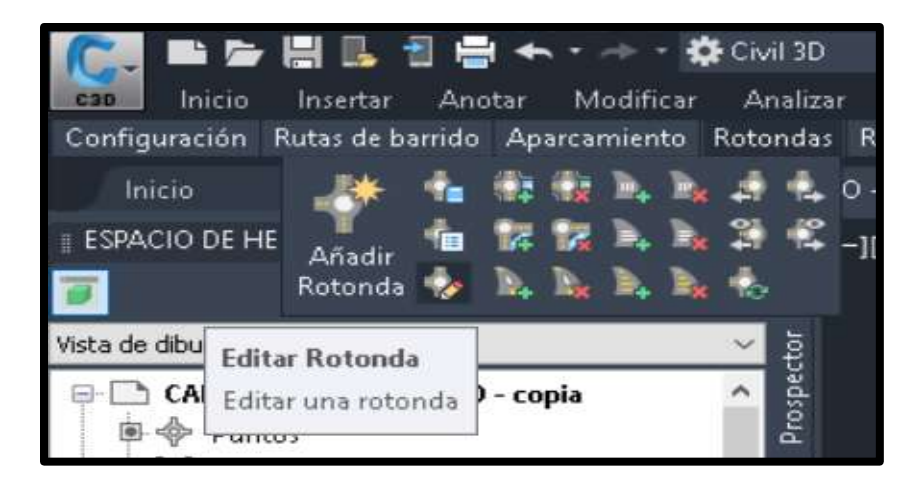

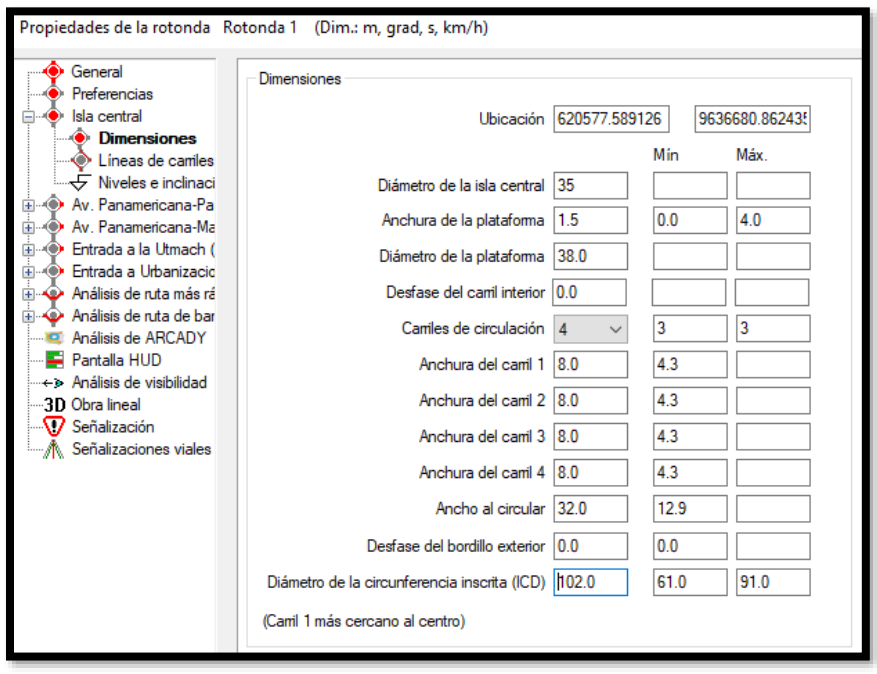

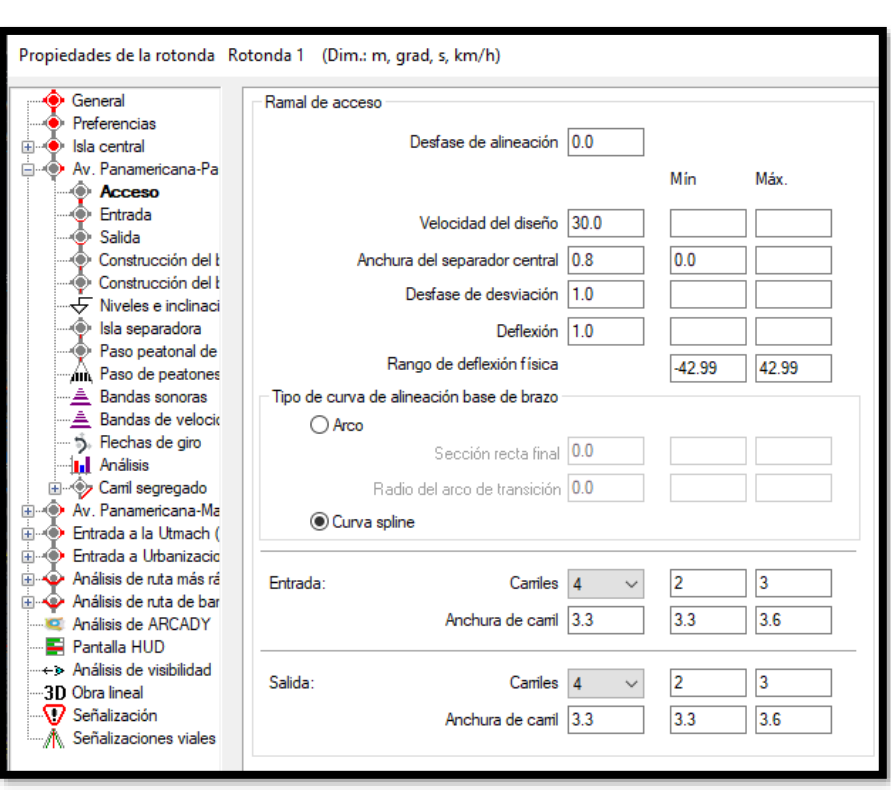

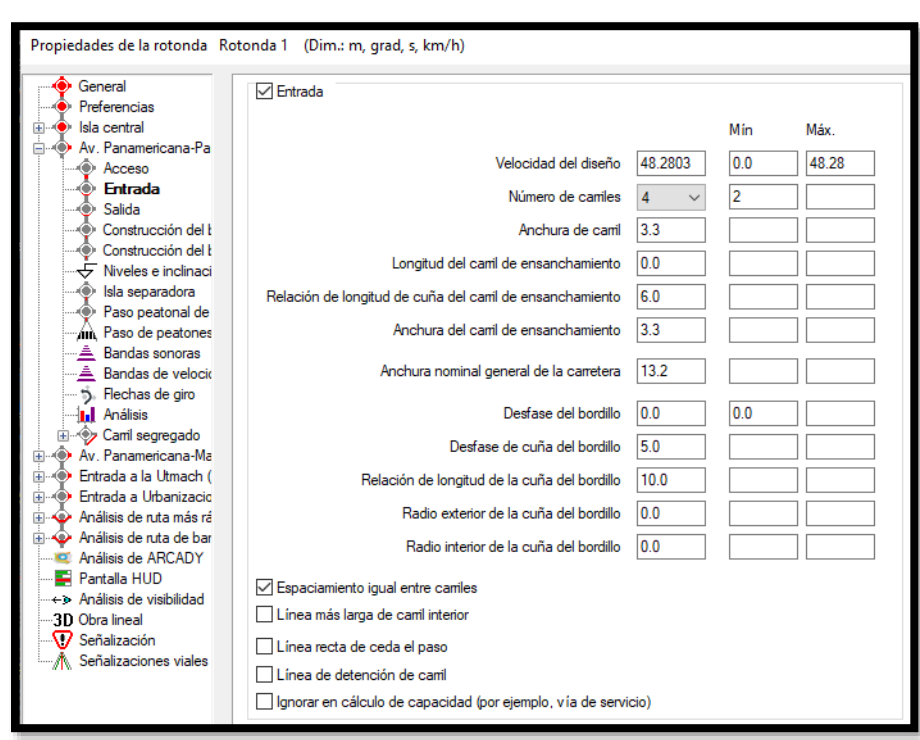

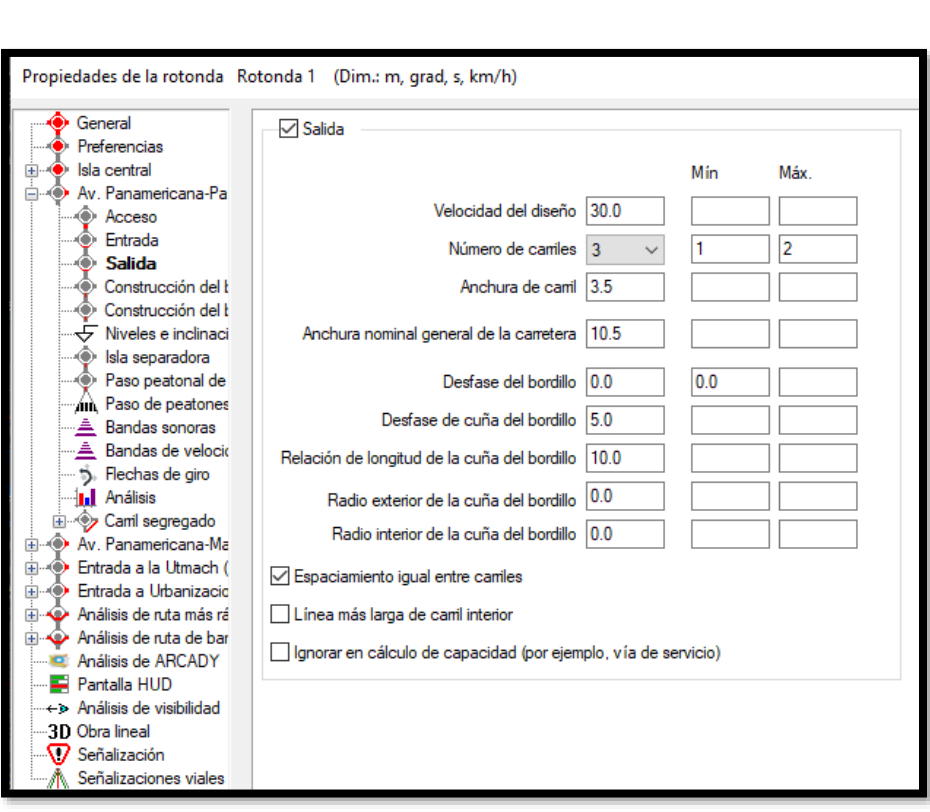

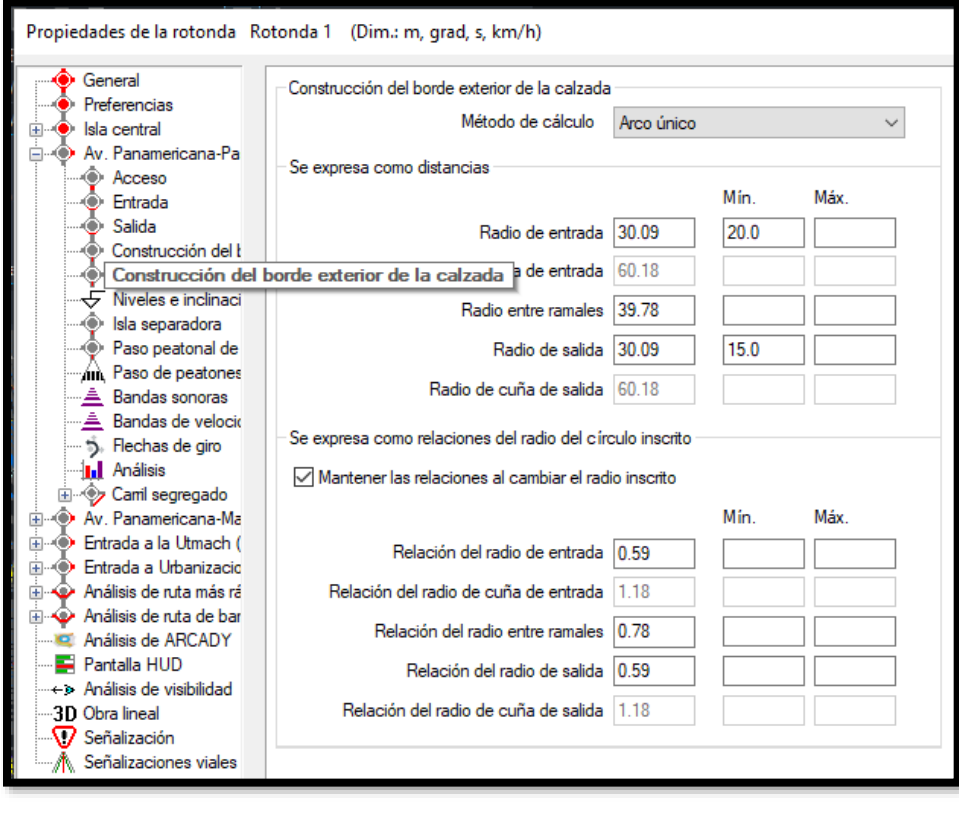

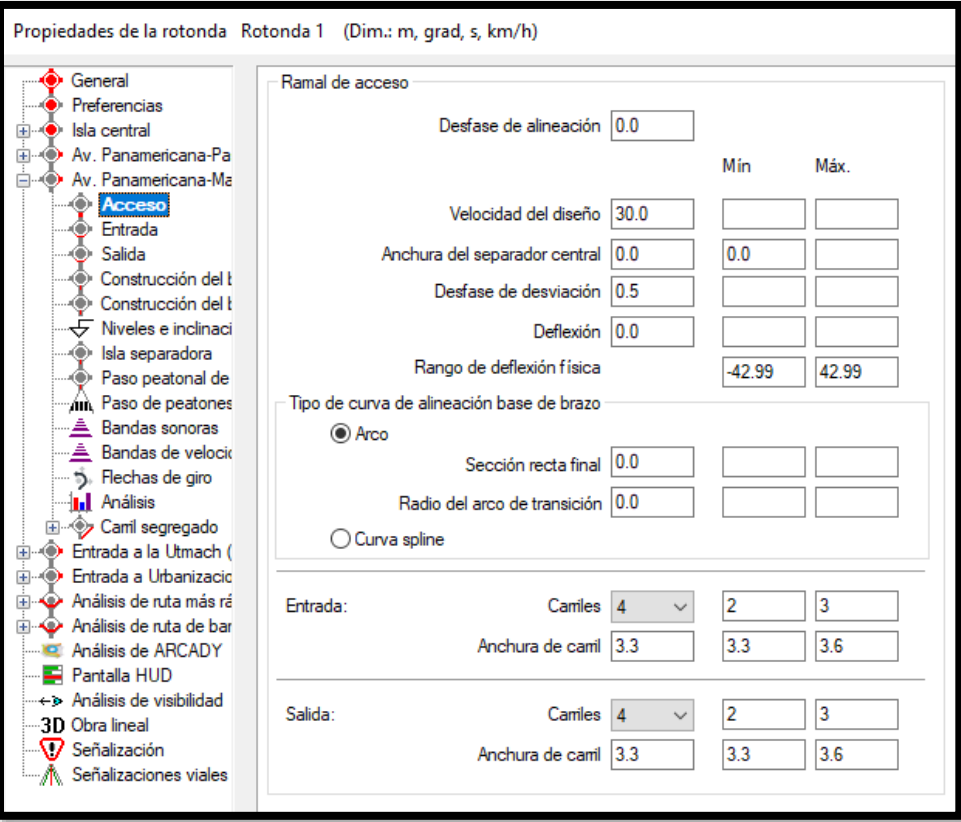

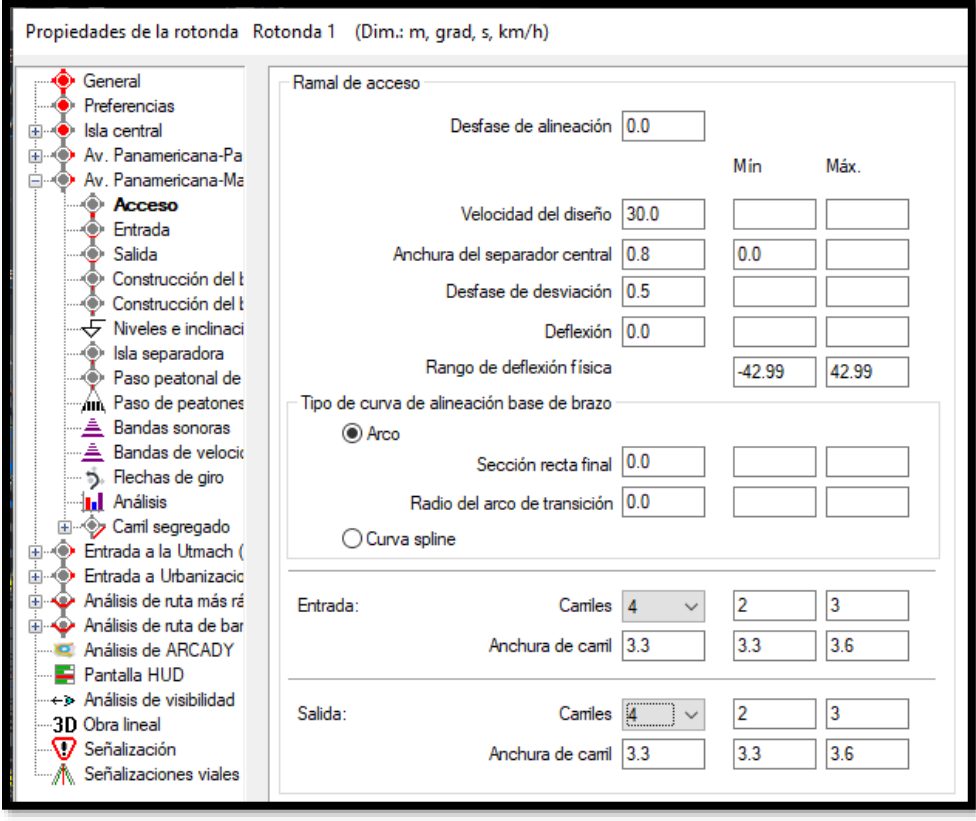

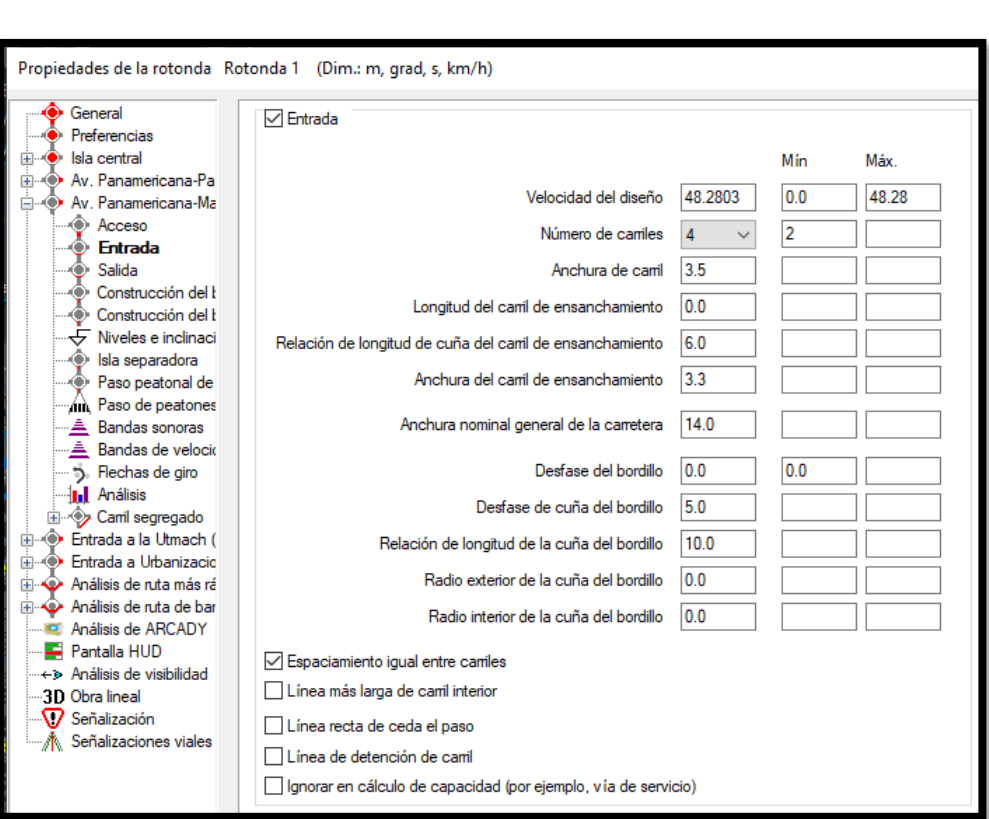

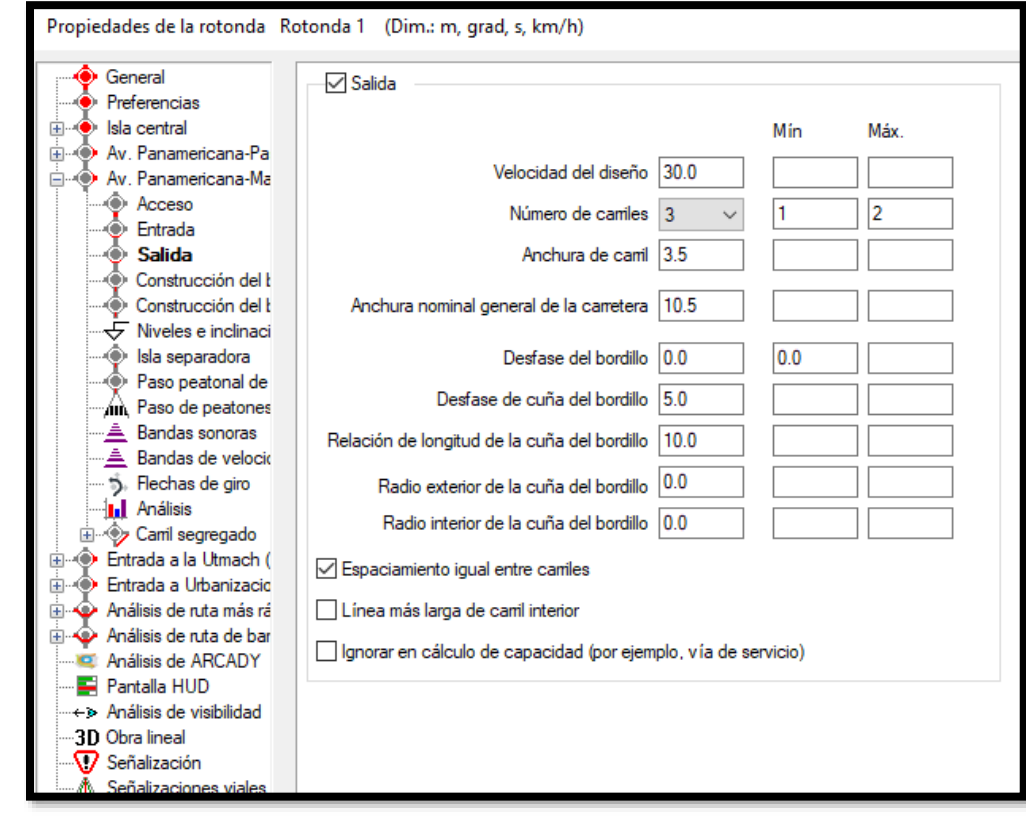

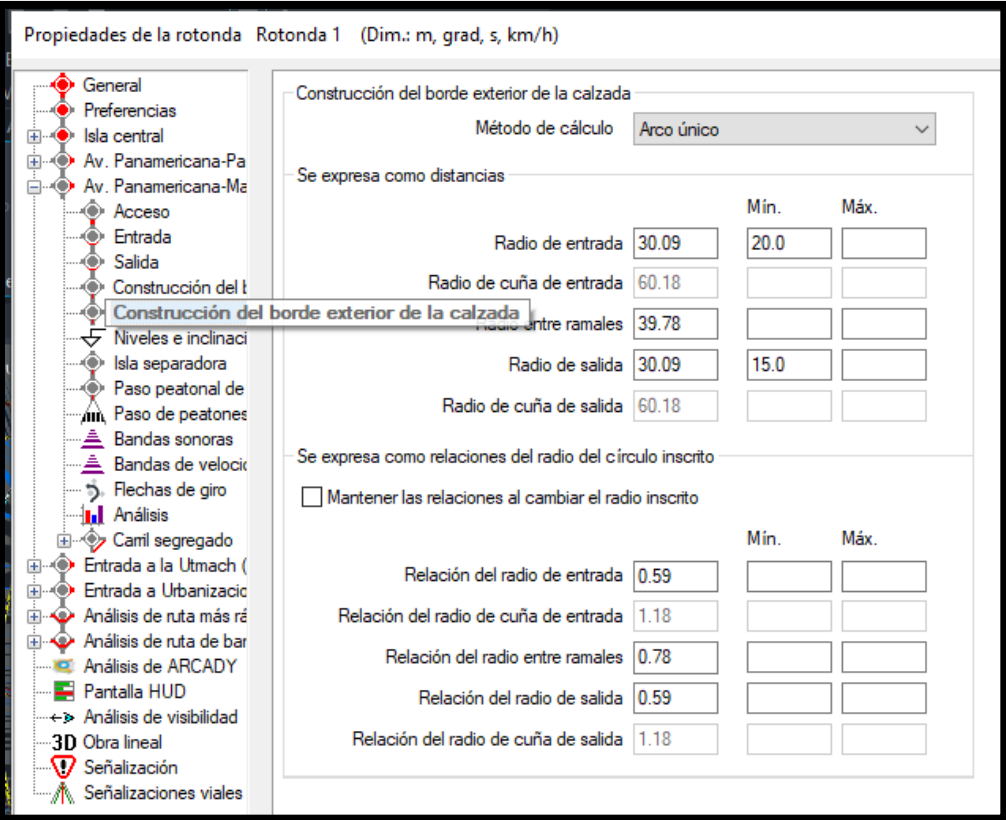

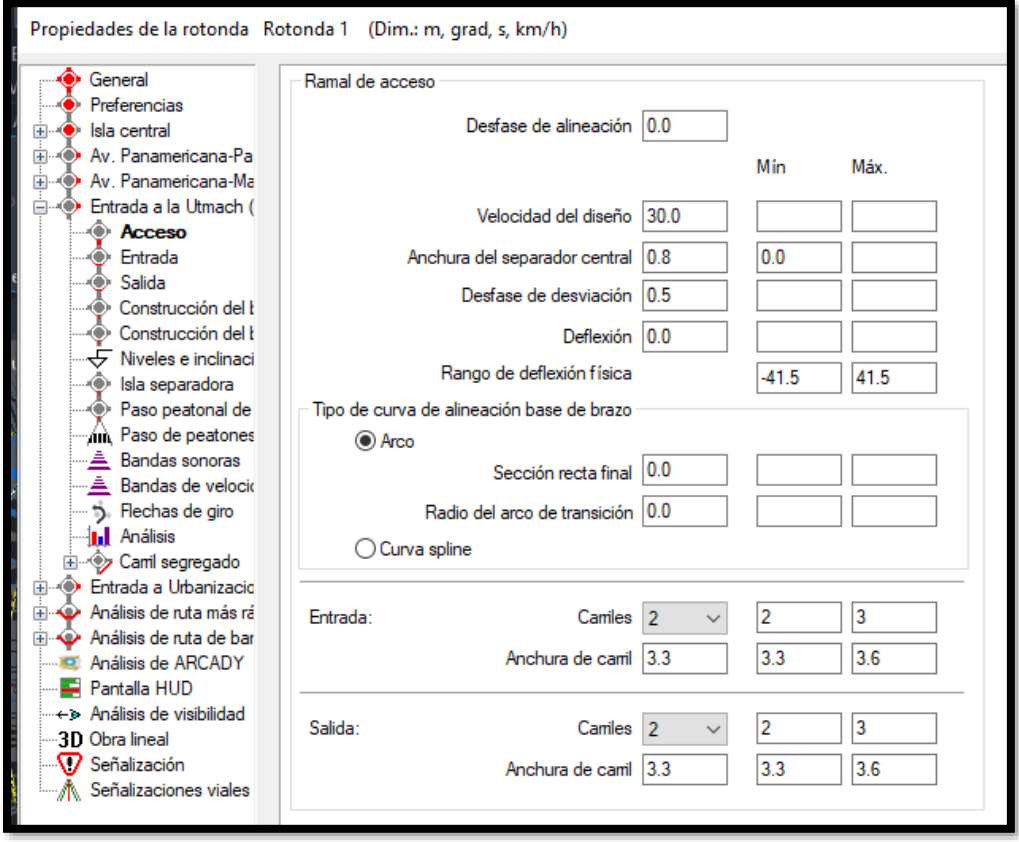

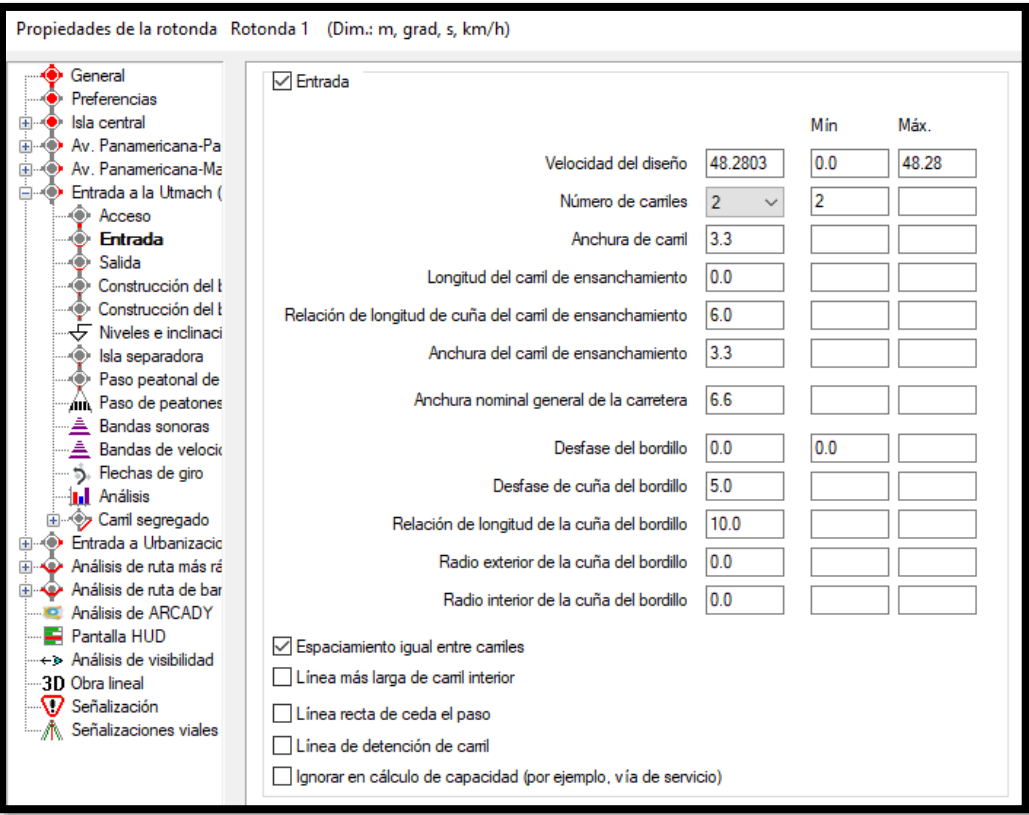

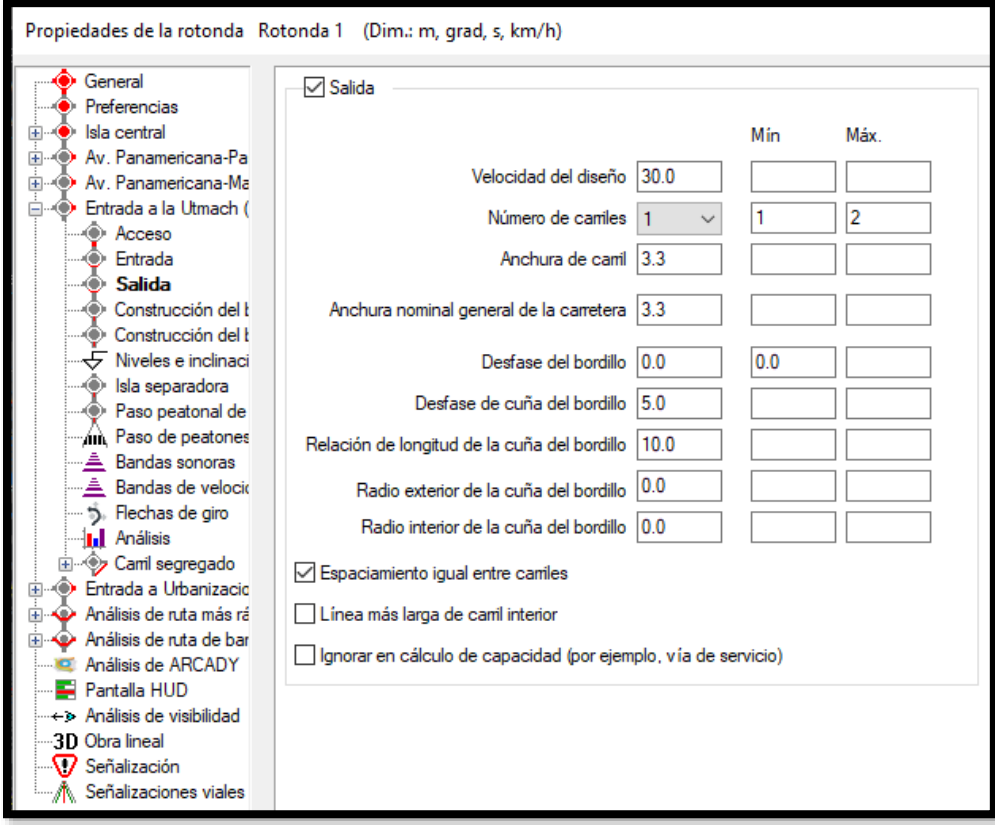

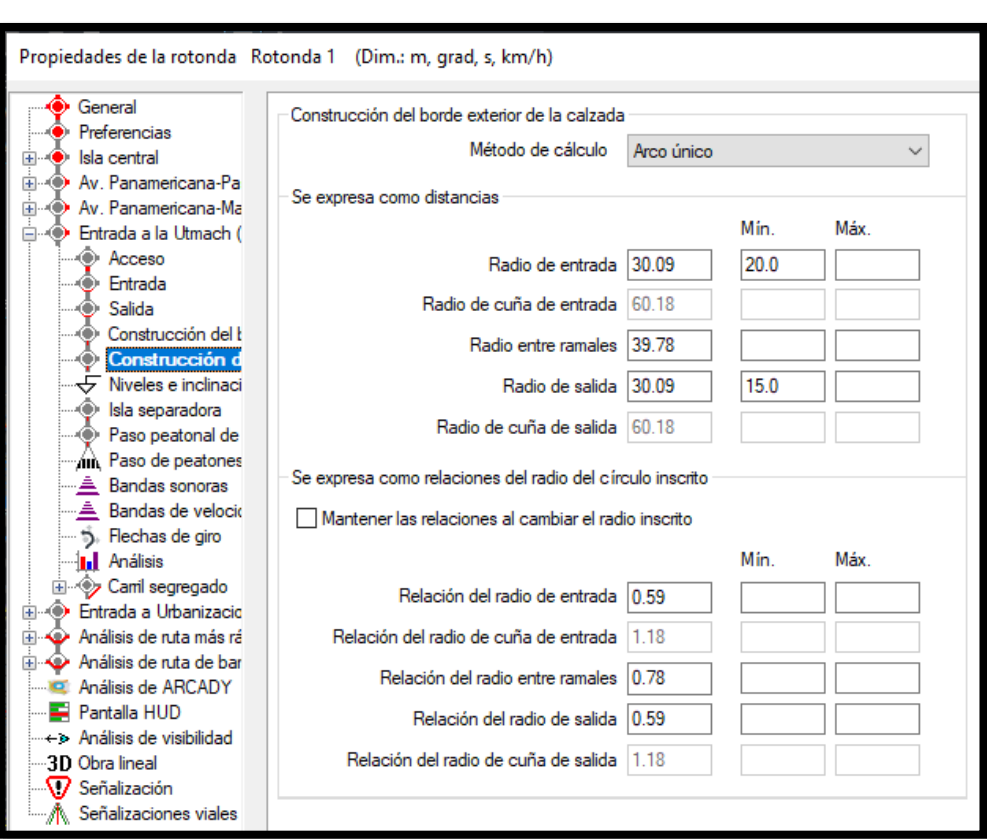

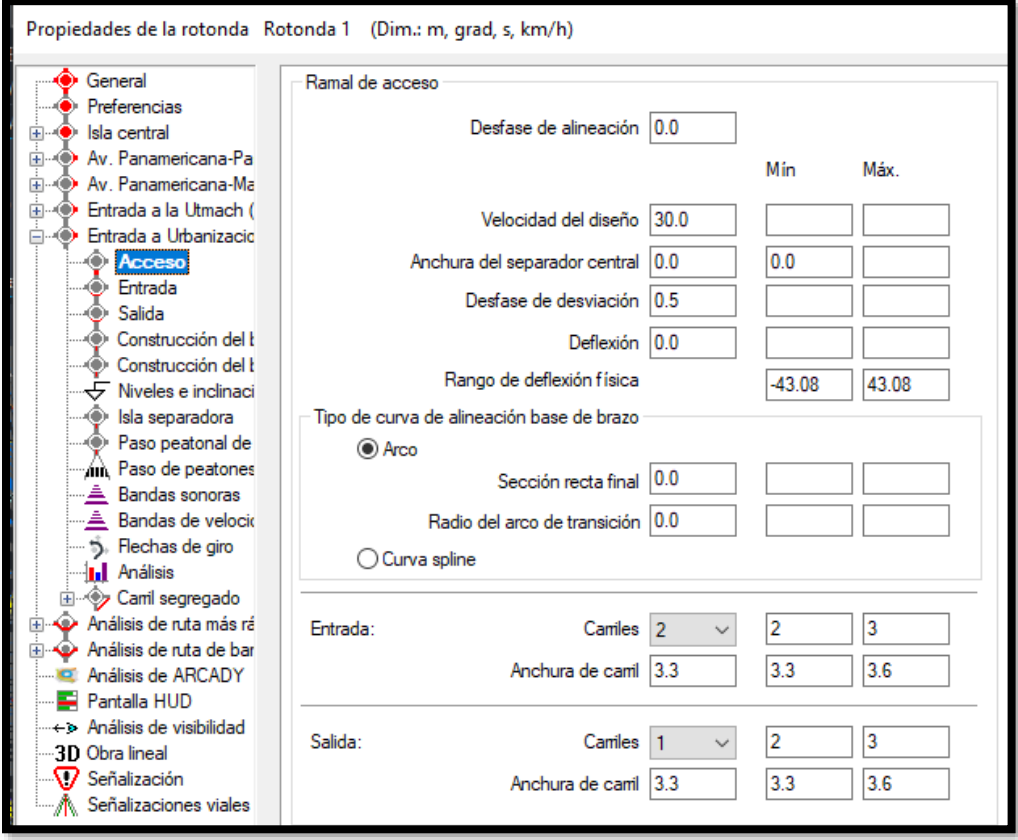

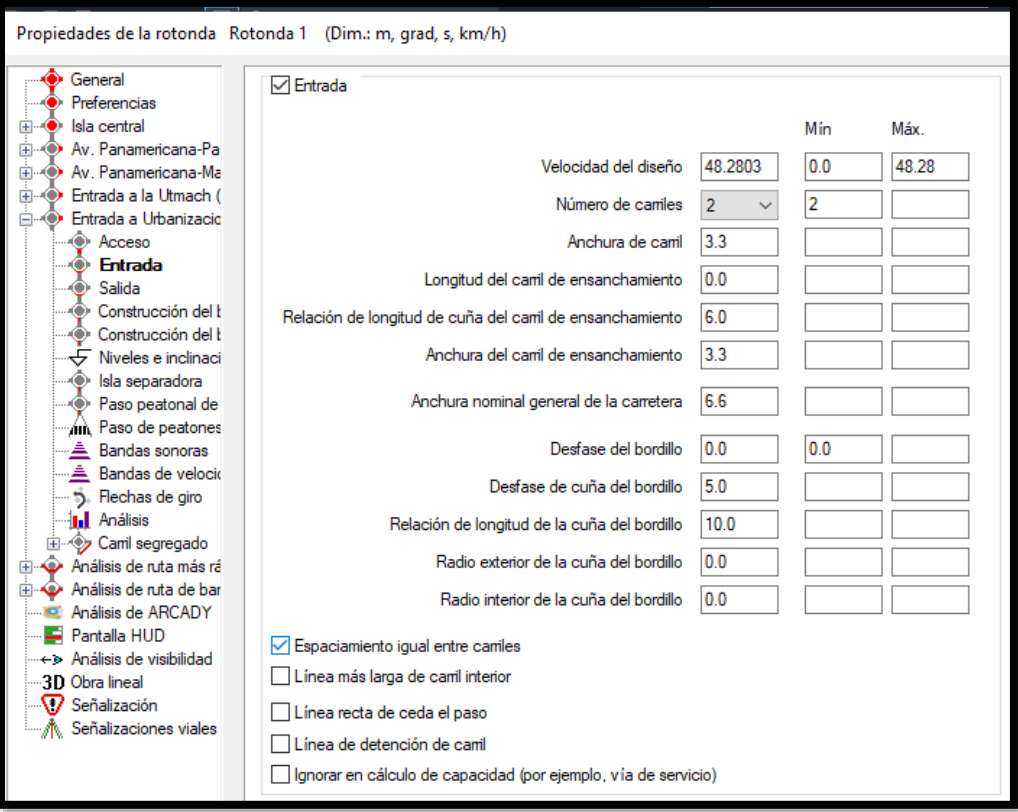

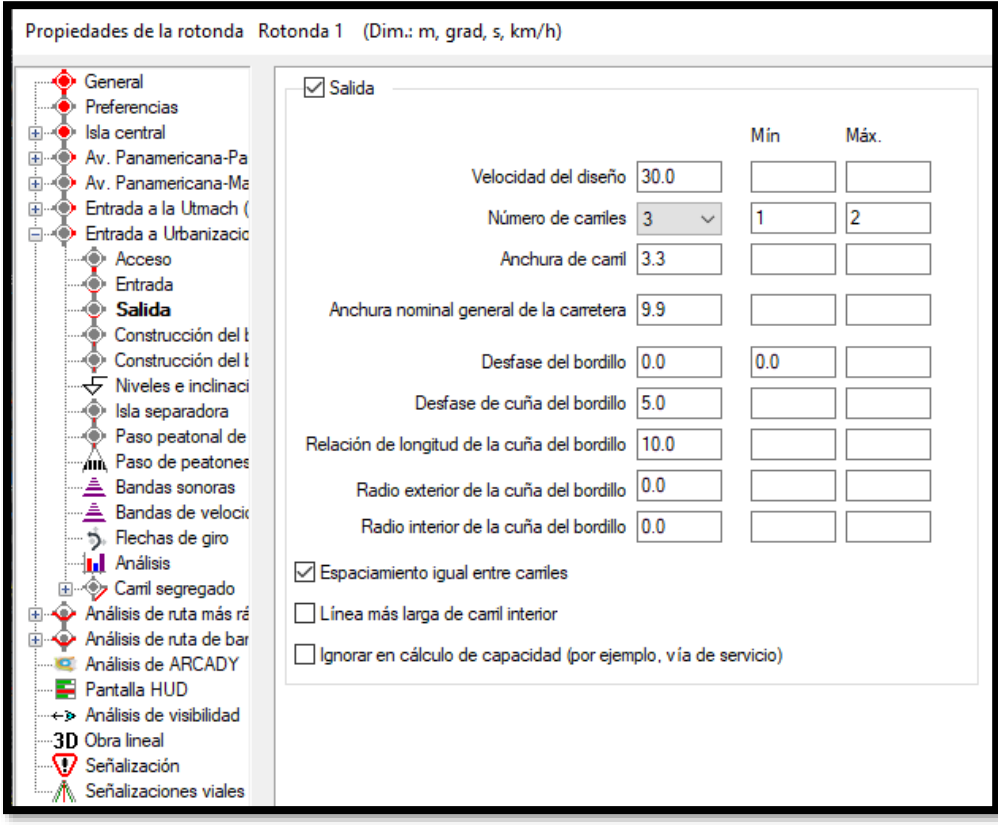

![](_page_56_Picture_8.jpeg)

![](_page_56_Picture_2.jpeg)

![](_page_57_Figure_0.jpeg)

![](_page_57_Picture_1.jpeg)

## **PLANOS**

![](_page_59_Figure_0.jpeg)

![](_page_60_Figure_0.jpeg)

![](_page_61_Figure_0.jpeg)